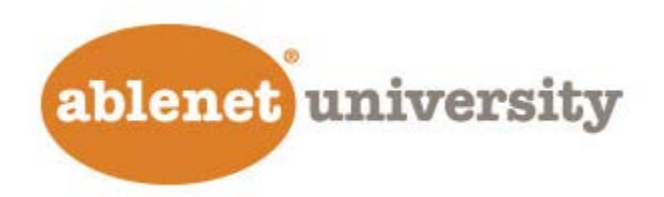

### Play, Pause, Stop, Rewind: The Impact of Video in Instruction Part 3: Using videos into lessons and presentations to support and enhance expressive language and communication skills.

### Webinar by: Fio Quinn, MS

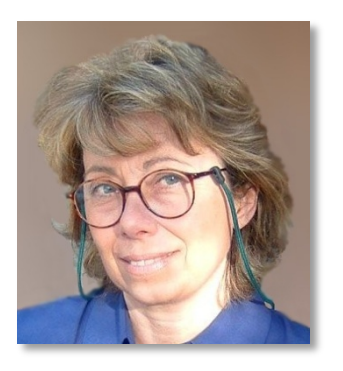

Developer & Assistive/Educational Technology Consultant [mfquinn@srt.com](mailto:mfquinn@srt.com)

April 20, 2017 / 2:00 PM CST

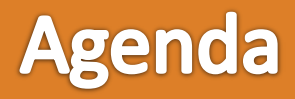

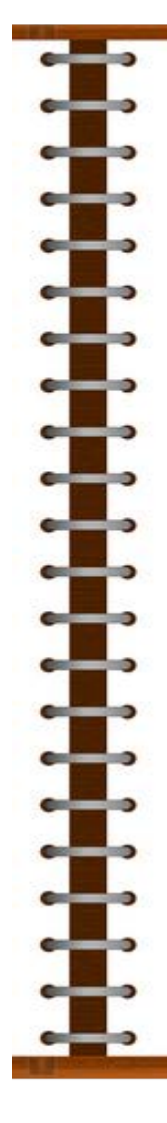

- •Software and apps to make presentations and creative materials to support expression and communication
- •Examples of different resources
- •Q&A

# **Expressive Language**

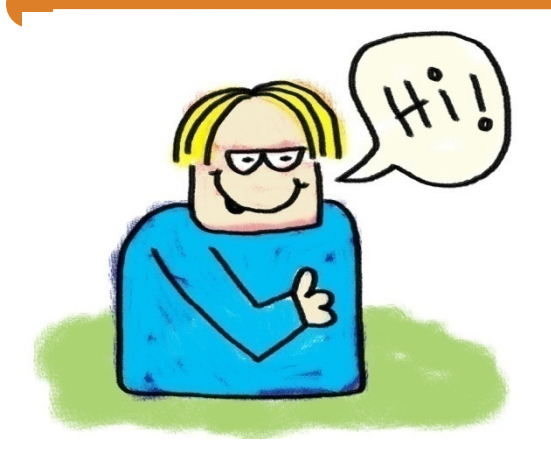

Expressive language = ability to form thoughts and ideas and express them using appropriate vocabulary and grammar. Requires semantic and phonological knowledge.

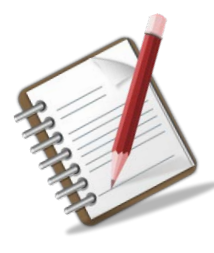

Includes the ability to match objects to words, describe events, organize words in a sentence, answer questions, use language in oral and written form.

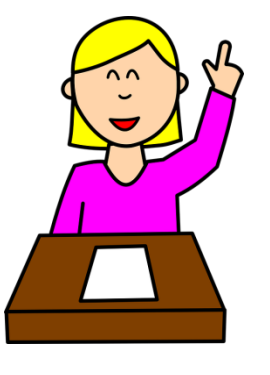

It allows individuals to socially interact and communicate/share wants, needs, facts, opinions, and knowledge.

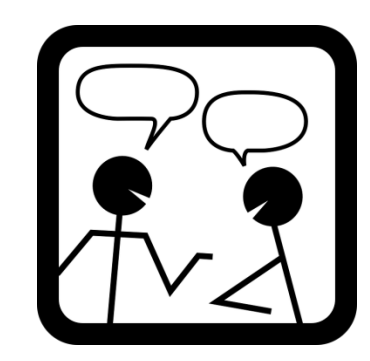

# **UDL - Different tools for different learners**

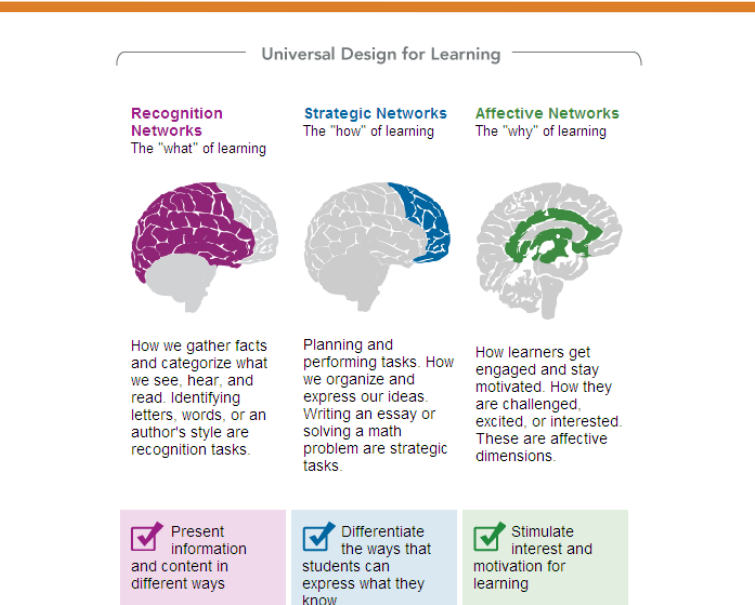

Students have different strengths, backgrounds, and abilities.

They should be able to express themselves and demonstrate learning in ways that reflect their own creativity and personality.

# **Dinner Party Analogy**

By offering a 'buffet' of tools to choose from, we empower learners and increase their motivation and engagement. We also help them to acquire and develop some fundamental skills.

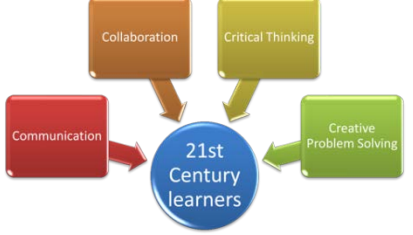

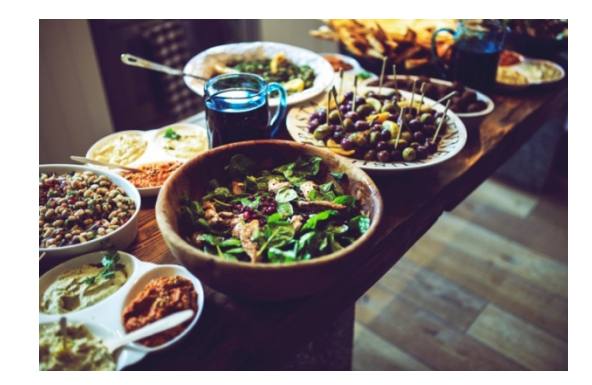

Katie Novak

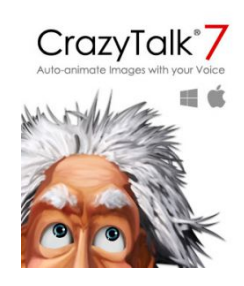

#### 50% discount for educators

[CrazyTalk](http://education.reallusion.com/default.aspx) is a very popular facial animation tool that uses voice and text to animate facial images. Students can turn their own materials (sketches, drawings, photos) into animated talking characters. They can also select from a rich database of auto animation profiles to add emotions and movements to their characters.

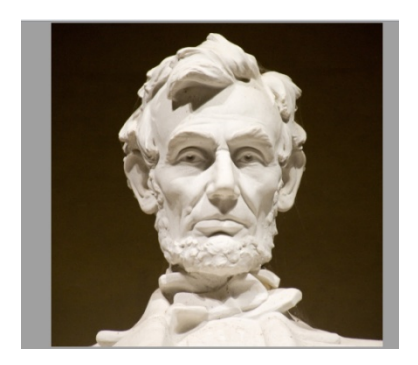

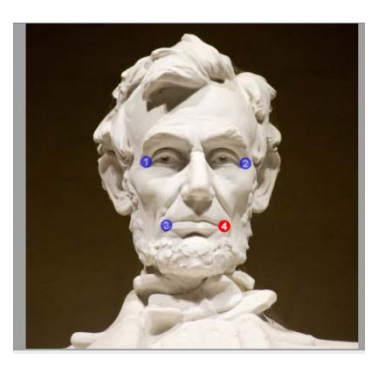

2.Position the anchor points for eyes and mouth

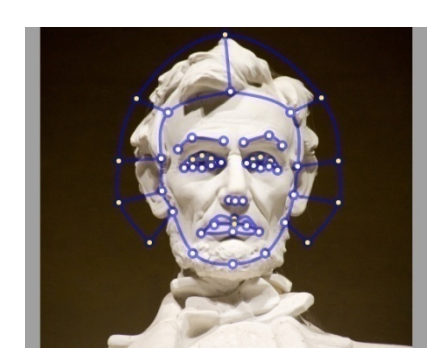

1. Select a picture **Alternative State 2.** Position the **Align the facial control** points to the face

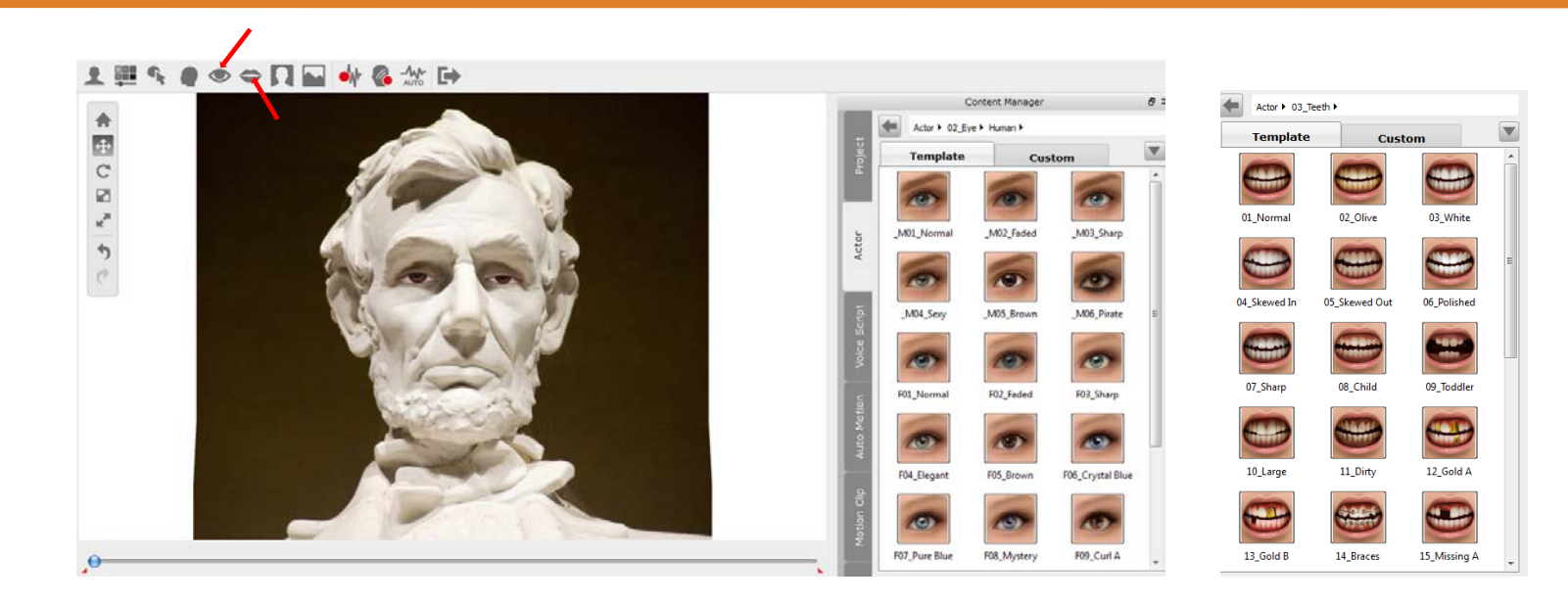

4. Add virtual eyes and teeth to the character

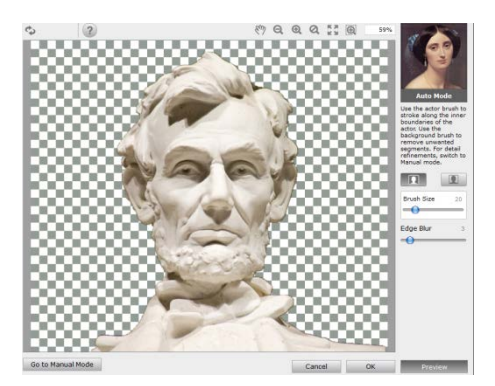

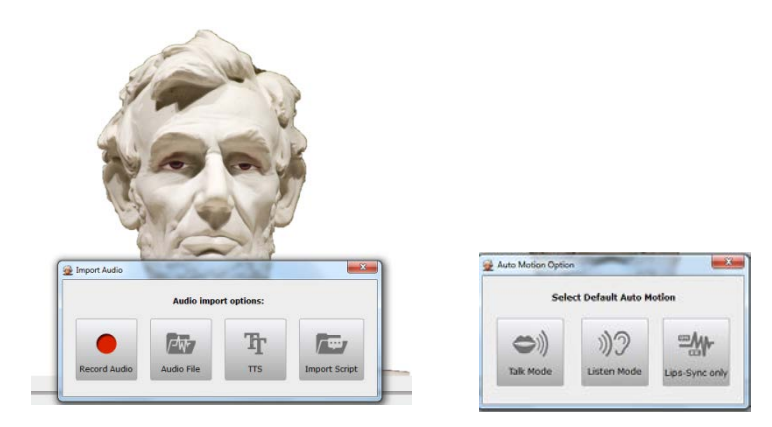

5. Remove the background of the image 6. Add the audio – First students create a script, then they record the text with their own voices

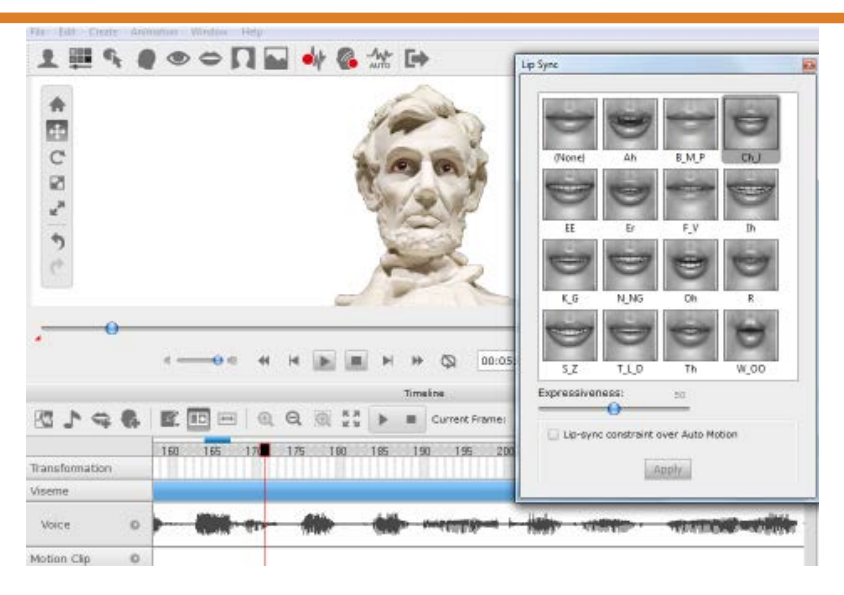

7. Open the timeline to improve the lip sync if necessary

日日 外名然日 **Export Settings** Video Image Share Format: **WMV Quality Compressor:** Video  $\Omega$ Audio: Frame Size : Others  $\blacktriangledown$ Output Size:  $1162$   $\times$   $1016$ ✔ Lock Ratio Frame Rate:  $30 \div$ **Export Range:**  $\bullet$  All **Range**  $1$  To  $2000$ From Export

8. Export the animation in the format of your choice

### **[Introduction](https://www.youtube.com/watch?v=LLyYxuvc54E)**

[Training resources](https://www.reallusion.com/crazytalk7/training.aspx)

[Case studies](http://education.reallusion.com/edu_casestudy_ct.aspx)

•improve reading

- learn to write scripts
- •collaborate in a project
- •describe a process
- •read a poem
- •bring to life a book character/book review
- •make a presentation
- •create a talking historical figure
- •use CT in any educational subject that requires focused attention and class participation

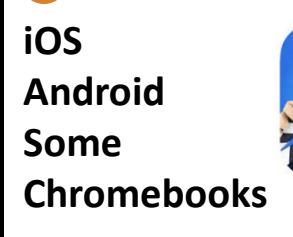

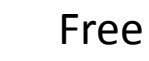

[Toontastic](https://toontastic.withgoogle.com/) is a powerful tool for digital storytelling. With Toontastic students can draw, animate, and narrate their own cartoons.

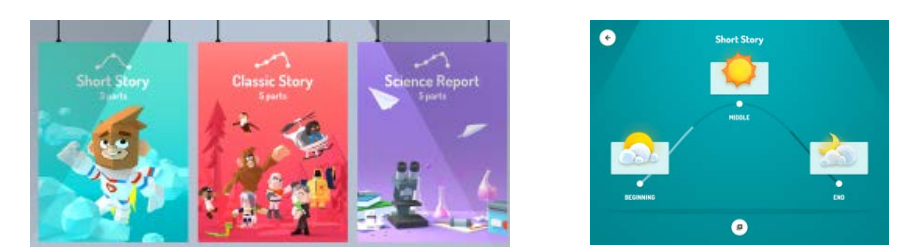

1. Learners select a type of story. 2. They choose a background

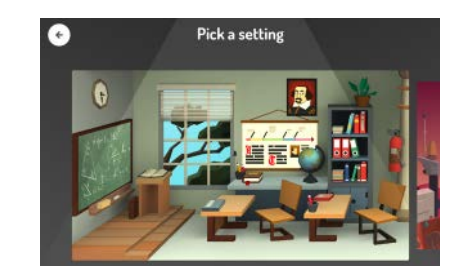

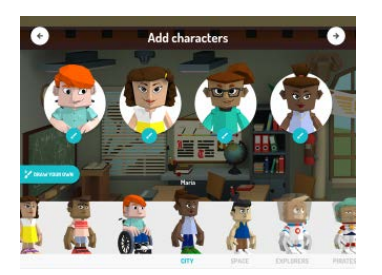

3. Students select the characters or create their own

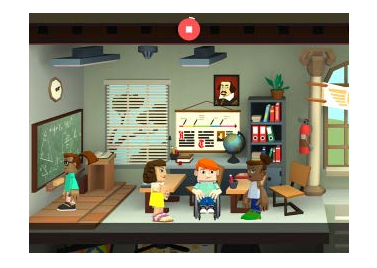

4. They start recording the story while moving the characters between scenes

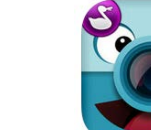

**iOS**

#### Free

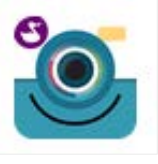

ChatterPix and ChatterPix Kids are similar apps (the 'Kids' version doesn't allow sharing). They are both free iPad apps that students can use to turn pictures into talking pictures. Students of all ages can use them easily and independently. To create a talking picture, just take a picture or select an image from the camera roll. Then draw a line where the character mouth should be and tap the record button to start recording. Recording is limited to 30 seconds so students should practice the message they plan to record.

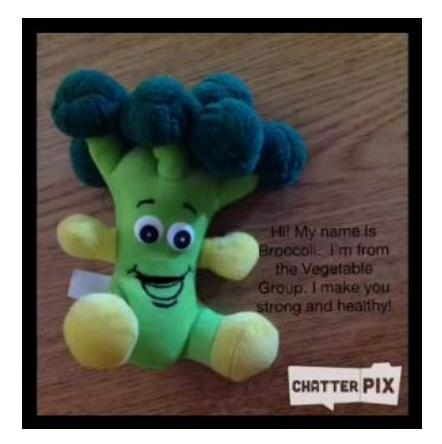

Cute [video o](http://www.nextvista.org/a-healthy-meal/)n nutrition

[Elephant description](https://www.youtube.com/watch?v=VM2vvjoQoqI)

Possible use: each student describes a character in a story. Then all 30-sec. videos are put together with iMovie or Perfect Video (free) or each video is imported on a page of a book in Book Creator.

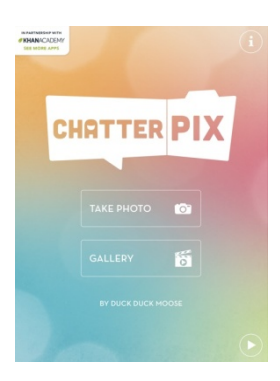

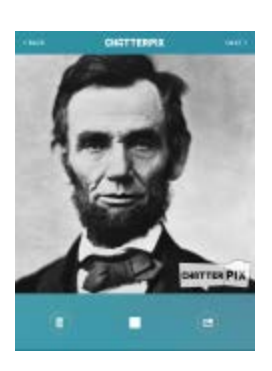

# **Book Creator**

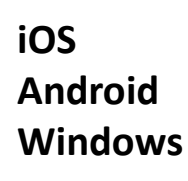

\$4.99 or Free

[Book Creator](https://bookcreator.com/) is an easy-to-use tool to make digital books. It has a clean and simple interface and allows students to be creative and focusing on what to do and not on how to do it. It is used at any age and grade level to create books or comics with images, videos, and audio. A book made with Book Creator can be exported -as video -as PDF -as ePub

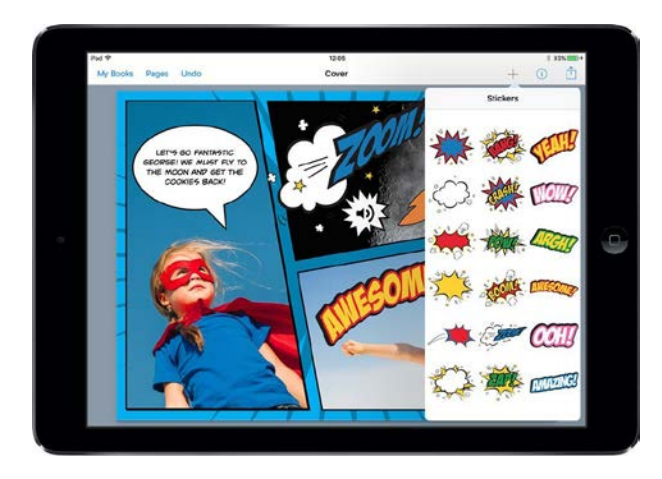

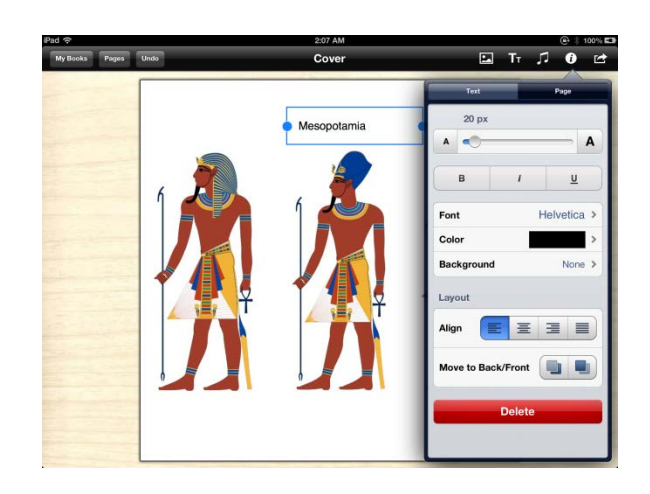

## **Presentations and Slideshows**

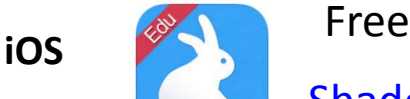

[Shadow Puppet Edu](https://itunes.apple.com/us/app/shadow-puppet-edu/id888504640?mt=8) is a free tool that allows students, as young as five, to easily create videos to tell stories, explain ideas, or document what they learned. Videos can be up to 30 minutes long and can include up to 100 slides. Users can directly access the NASA, Flickr Creative Commons, and Library of Congress' archive pictures databases.

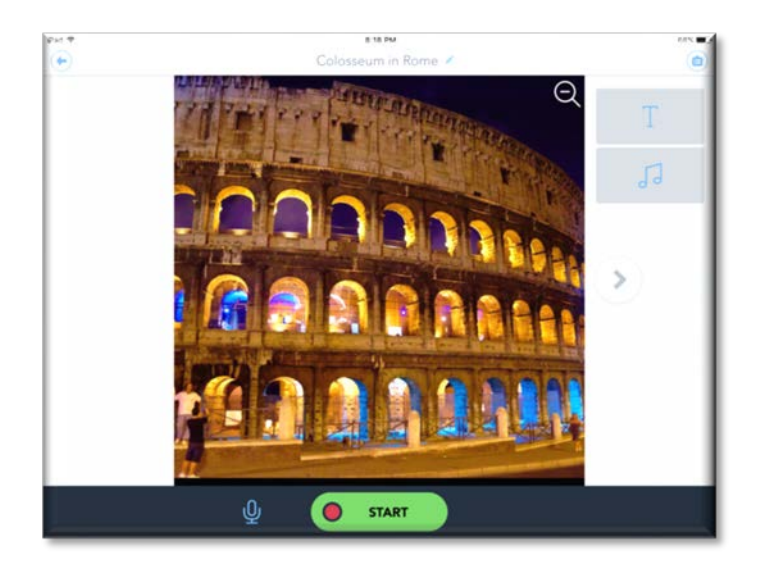

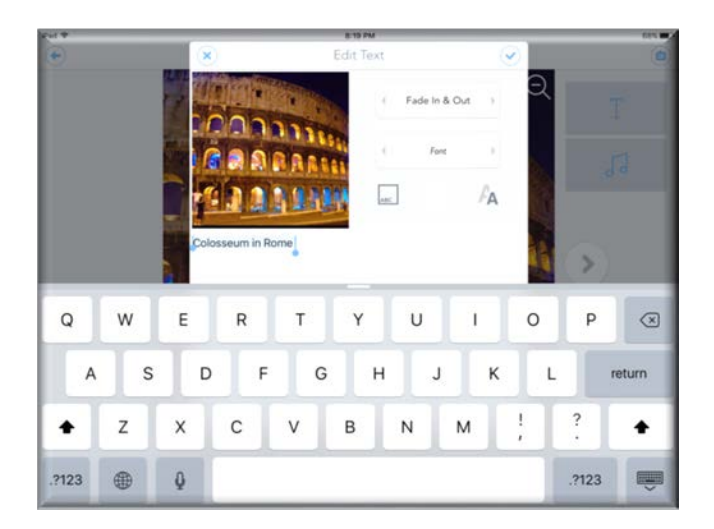

# **Storyboard**

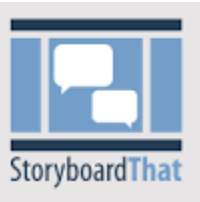

[Storyboard That](http://www.storyboardthat.com/) is an online resource to create storyboards and comic strips. It is a fun and engaging type of graphic organizer. It can be used for brainstorming on any subject, or to create a story, a report, or a poem. It is a subscription-based service. A free account with limited options is also available.

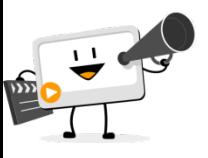

[My Simple Show](https://website.mysimpleshow.com/) is a free online tool that students and teachers can use to quickly create engaging presentations in Common Craft style. Storyline planning is a priority in the video creation process. In fact, users must provide a script prior to use the video editing tools.

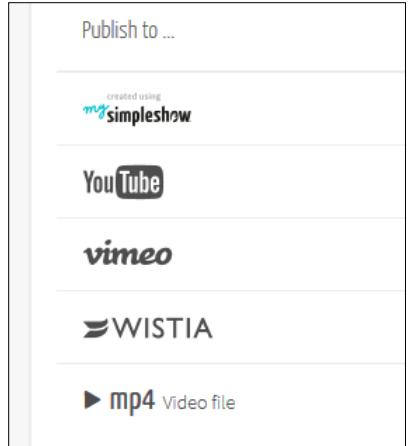

Similar applications:

[powtoon](https://www.powtoon.com/)

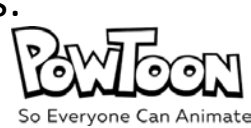

[animatron](https://www.animatron.com/)

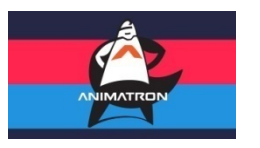

# **Timeline**

[Sutori](https://www.sutori.com/) is an online tool to create interactive timelines that include video, images and text. Events are displayed vertically on the page.

An example: https://www.sutori.com/story/rosaparks-9b8b

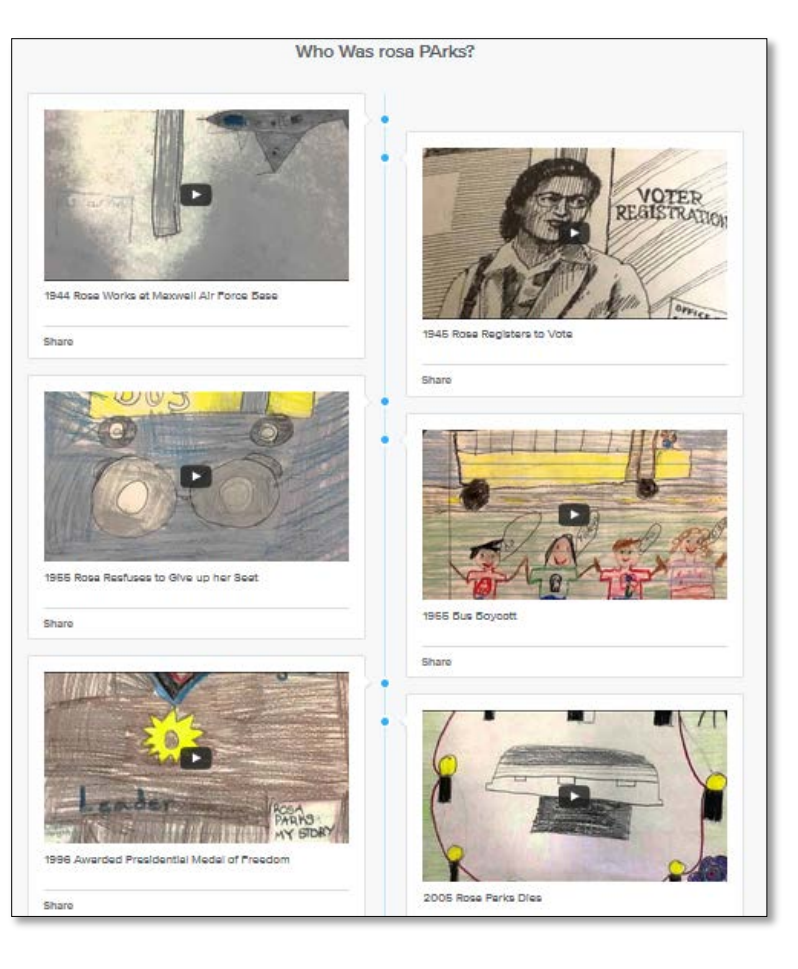

## **Annotate Videos**

[VideoNot.es](http://videonot.es/) is a tool that allows a user to take notes while watching videos. After loading a video from YouTube, the video is displayed on the left side of the screen. The right side shows an area to type notes while the video plays. Notes are synchronized with the video. The application is integrated with Google. Notes can be shared. VidoeNot.es is also available for Chrome.

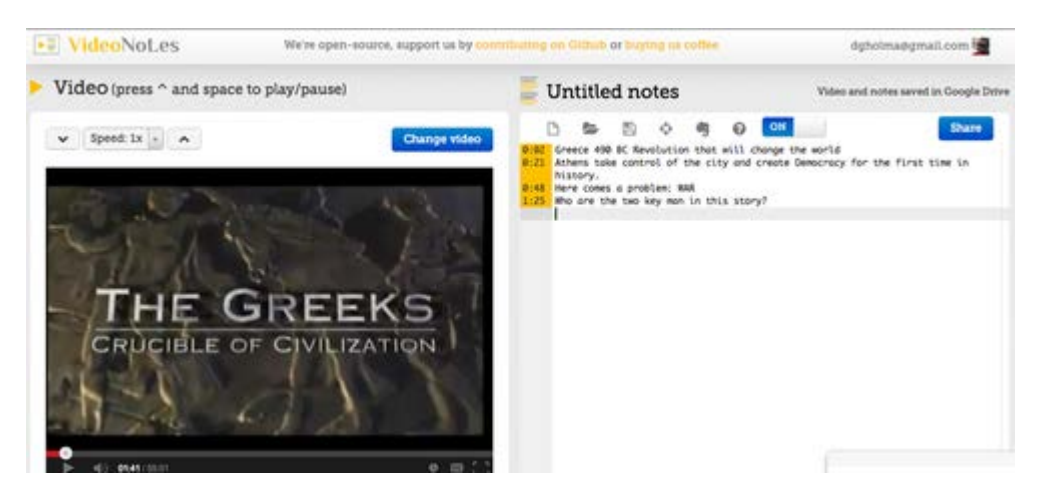

[Turbo Note](http://www.turbonote.co/) is similar to VideoNot.es. It is a Chrome extension that allows a user to take notes while watching a video. Turbo Note works with videos from YouTube, Vimeo, Netflix, Ted, Khan, and more. Notes can be shared via email or social media.

## **Green Screen**

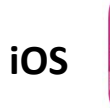

### \$2.99

[Green Screen](https://itunes.apple.com/us/app/green-screen-by-do-ink/id730091131?mt=8) [by Do Ink is an easy and creative tool to create high quality](#page-59-0) **green screen** videos and photos.

Green screen photos and videos can be used in a variety of projects: book reviews, book trailers, postcards from virtual fieldtrips, scenes from historical events.

http://www.doink.com/tutorials/

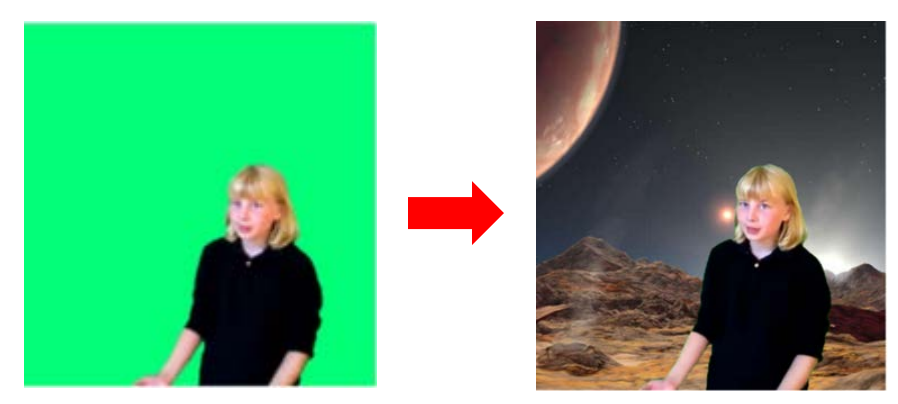

[Young students explain green screen technology](https://drive.google.com/file/d/0B7fMMQmgPcWfYVRtQWhPME5CQ0E/view)

SCORE, developed by the University of Cologne, is a research-based dynamic communication page set powered by [Mind Express b](http://www.mindexpress.be/)y [Jabbla](http://www.jabbla.com/). It has been developed to support the language development of AAC users while facilitating communication for social and educational interactions.

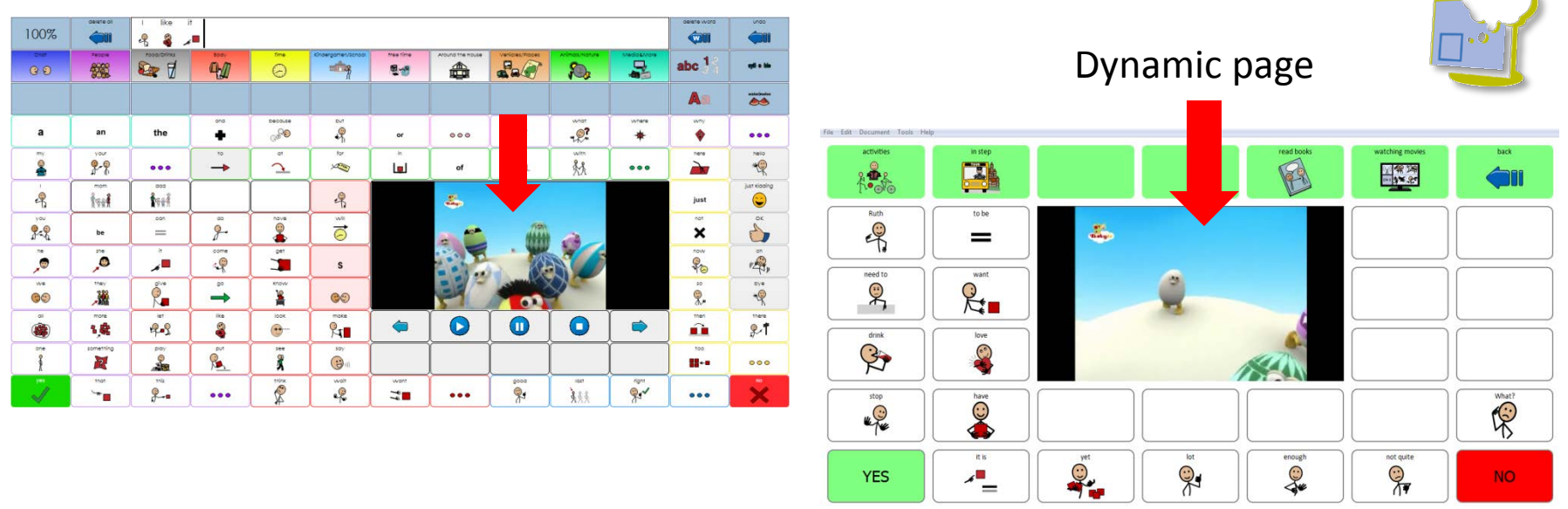

In both versions each static page has a dynamic area to load different content and pages. The user never leaves page 1 where the Core vocabulary is always visible and available. New vocabulary (or other type of content such as videos, music or books) is loaded into the dynamic area.

### **Accessories to Record Audio**

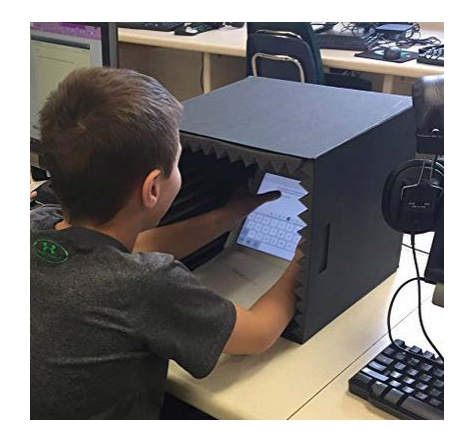

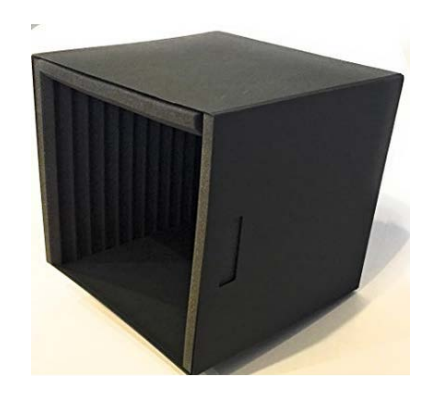

https://www.amazon.com/Recording-Chatterbox-Isolation-Classrooms-Recordings/dp/B017YEGEG8

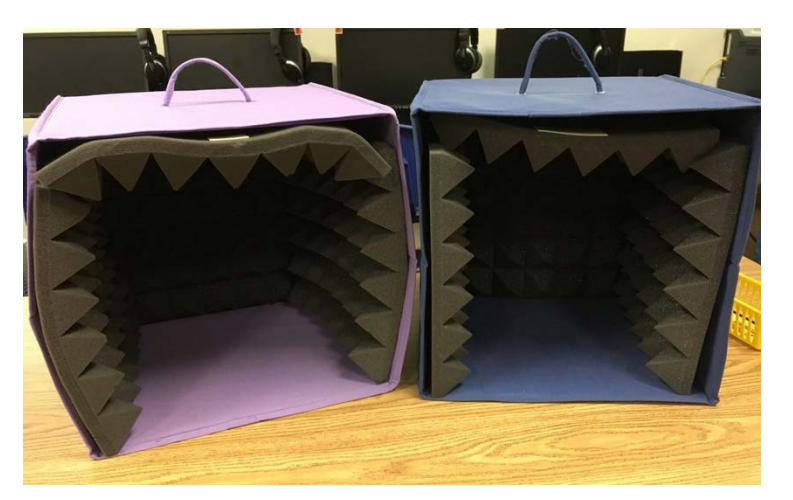

DIY version

# **Other Utilities for iOS - Free**

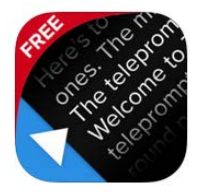

[Teleprompter Lite](https://itunes.apple.com/us/app/teleprompter-lite-the-script-lyric-prompter/id941620509?mt=8) is a free and popular teleprompter system for iPad, iPhone and iPod Touch.

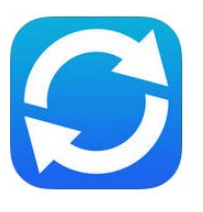

[Loopideo](https://itunes.apple.com/us/app/loopideo/id798990531?mt=8) is an app designed to play video in a constant loop. Can be used for Class Presentations, Kiosks Presentation, Career Fairs, Parties and other events requiring a video to be played in a loop.

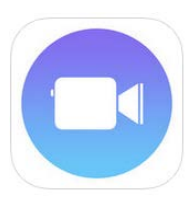

[Clips](https://www.apple.com/clips/) is a new app for making fun videos. With a few taps you can create a video message or tell a quick story adding animated text, graphics and emoji, music, and more. Clips lets you create videos in real time using simple controls. In addition, the app generates captions automatically as you speak and matches the timing of your voiceover.

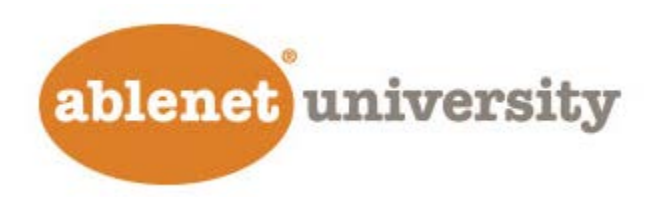

Play, Pause, Stop, Rewind: The Impact of Video in Instruction Part 2: Using videos to build receptive language and comprehension skills

### webinar recorded on

April 11, 2017 / 11:00 AM CST

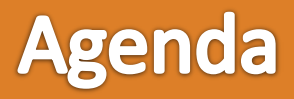

•Software and apps to provide feedback, modeling, prompts, and many types of support needed to build vocabulary and comprehension skills

- •Examples of different resources
- •Q&A

## **Receptive Language**

Receptive language = ability to understand information.

It involves understanding the words, sentences and meaning of what others say or what is read.

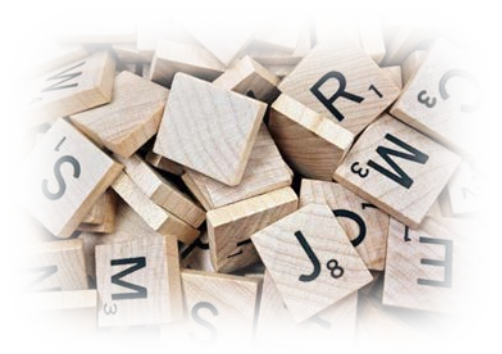

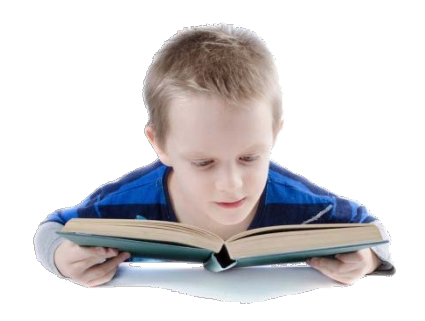

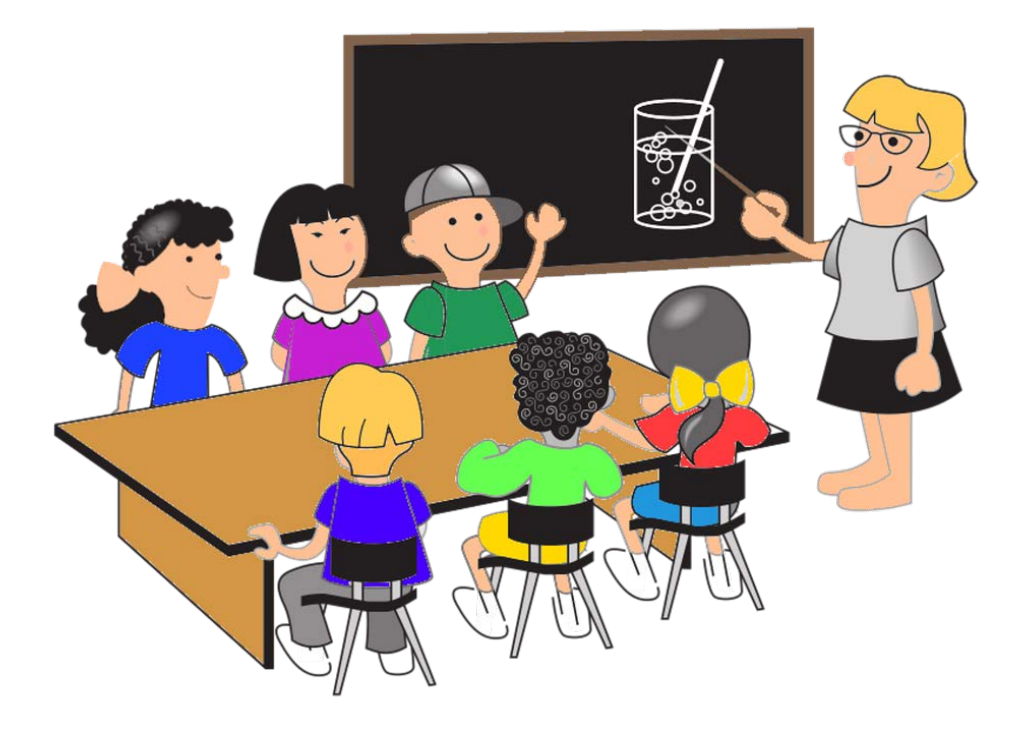

Some children have difficulty processing language. Conditions such as dyslexia, autism spectrum disorder, attention deficit, or specific language impairment are usually associated with receptive language disorders.

Some problems might be:

•limited vocabulary •understanding vocabulary words •understanding what is said to them •following directions •language-based listening activities •making inferences •reading and understanding learning materials •connecting words to the concepts they represent

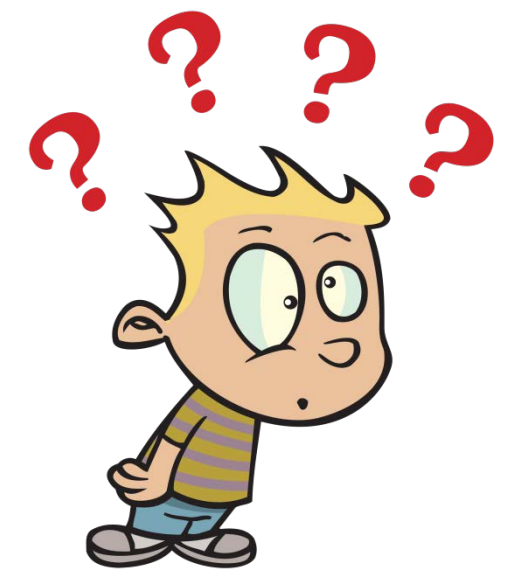

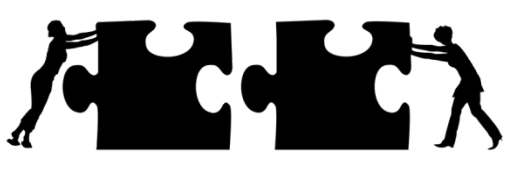

Video can activate the background knowledge necessary to increase comprehension,

connect information, build vocabulary and language skills. Through video we can provide feedback, modeling, prompts, and many types of support to build skills and promote independence.

## **Video Dictionary**

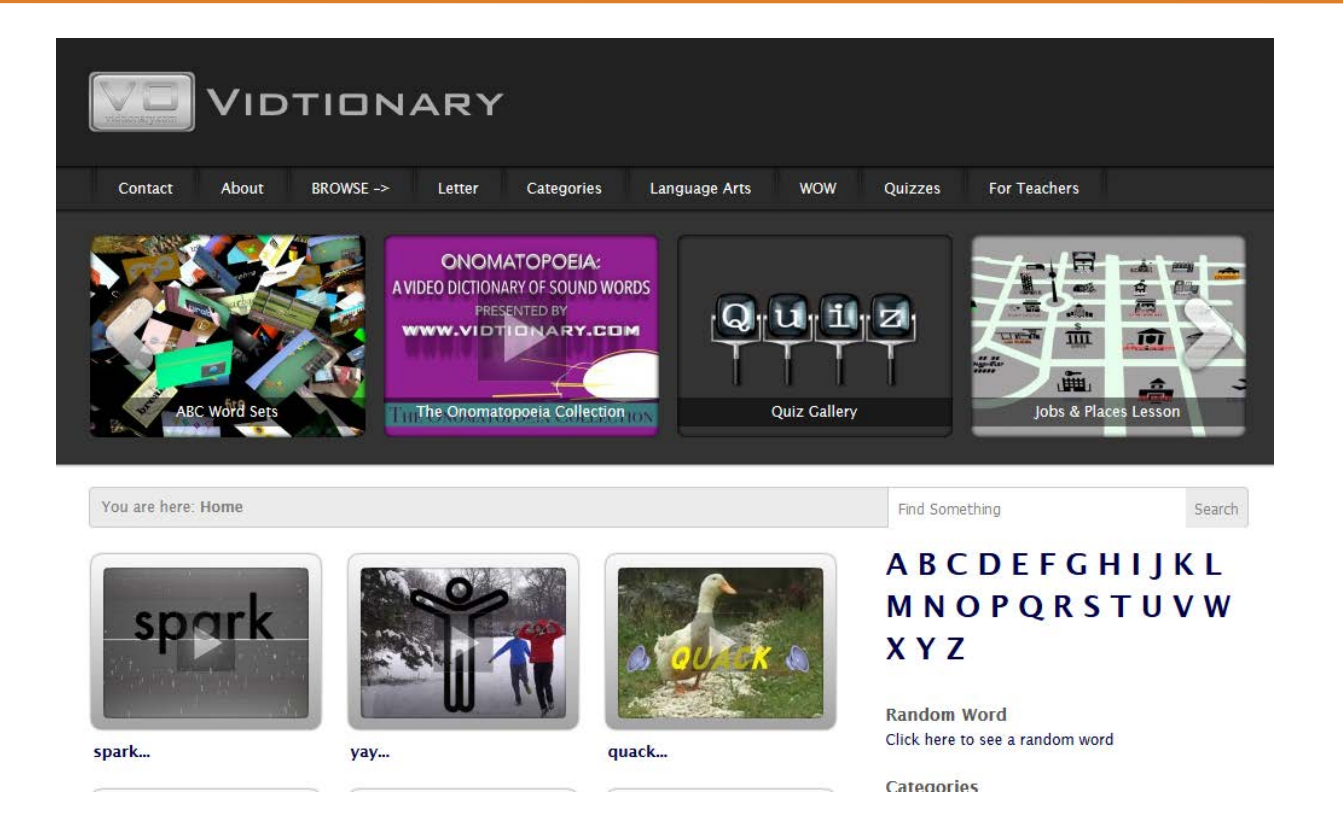

[Vidtionary](http://www.vidtionary.com/) is a video dictionary. It is a collection of short videos devoted to defining words by showing various example scenes illustrating a word's meaning and presenting the text of the word itself in a visually meaningful way.

# **Video Dictionary**

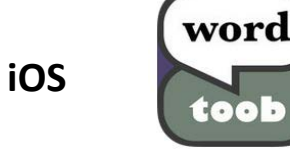

\$13.99

[WordToob](https://itunes.apple.com/us/app/wordtoob-language-learning-with-video-modeling/id651639627?mt=8) provides a bank of words paired with illustrative videos. The app can be used for self modeling, peer modeling, and point of view modeling. It includes:

- Pre-stored board with the 25 words most 2-year-olds know
- Pre-stored board with common emotions
- Pre-stored examples of an alphabet board and adaptive skill board
- Infinite ability to create your own boards
- Speech recognition so that the learner can practice saying words.
	- It is easy to customize. Possible uses:
	- Learning social skills
	- Recognizing emotions
	- Visual schedules
	- Learning adaptive skills
	- Show and tell, storytelling
	- Learn word meaning
	- Learn English as a second language

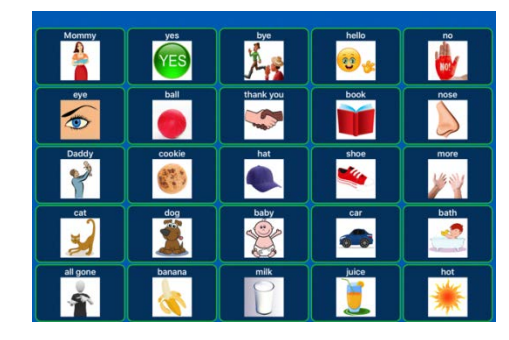

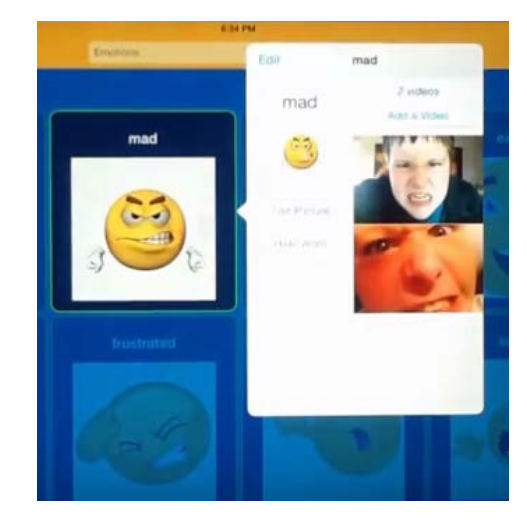

# **Building Vocabulary**

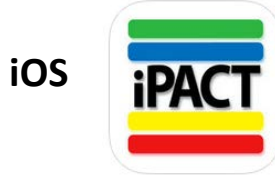

### \$39.99 (half price April 1-17)

The **[iPACT](https://itunes.apple.com/us/app/ipact/id896725524?mt=8)** enables learners, of ANY age or ANY ability, to access curriculum content in a comprehensive app system of instruction – containing over 200 "connect-the-dots" UDL templates - directly aligned to each strand of the Standards.

Based on THE PACT methodology, developed by Phyl Macomber, this app provides scaffolded language-based templates, text-to-speech, recording options, annotation and study tools, choose a picture, take a picture, choose a video, enter text at varying text complexity levels, and more . . . video trimming, video annotation, customized pinch-to-zoom settings for specific user profiles!

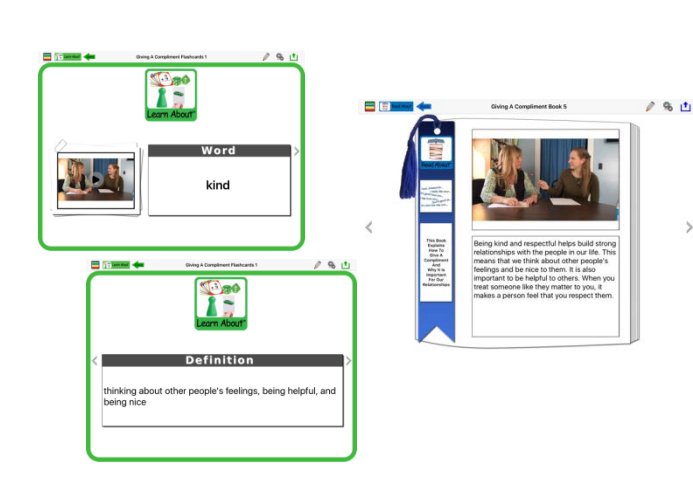

Social communication vocabulary and reading to learn materials

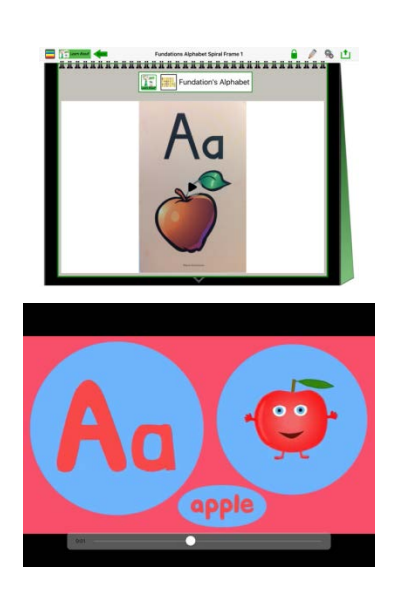

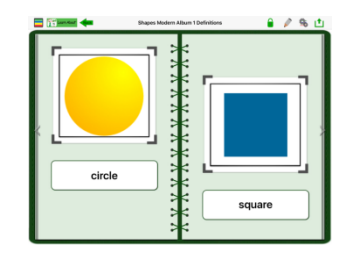

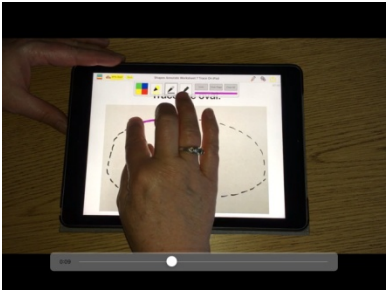

Learning about shapes and Learning the alphabet Learning about shapes and<br>modeling how to draw shapes

# **Building Vocabulary - Social Stories - Core Words**

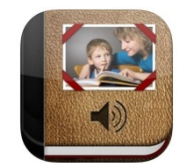

\$19.99

**iOS 10.1** Designed for all ages and skill levels, **Pictello** is a tool to build visual stories and talking books. A user can easily add photo, videos, and text to each page of a story. Text can be read aloud by a Text to Speech voice or can be recorded by the user. Educators use Pictello for social stories, schedules and to build language skills.

> It is possible to [convert](http://www.assistiveware.com/tar-heel-reader-pictello-converter) a [Tar Heel Reader](http://tarheelreader.org/) book into a Pictello story and read it on an iPad, iPhone, or iPod touch.

> > Tar Heel Reader to Pictello converter

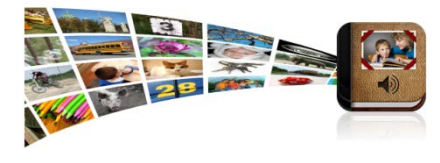

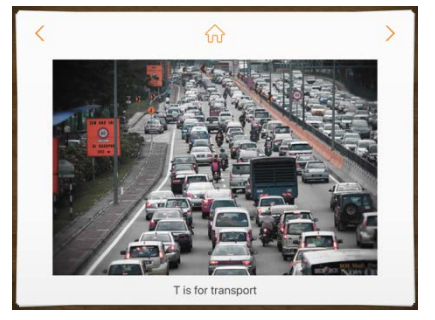

[Core Word of the Week –](https://www.youtube.com/channel/UCBgSa-fRpJAGYpvIQssuC1A) YouTube channel Bluffton Harrison Elementary School

http://praacticalaac.org/praactical/how-we-do-it-aac-videos-for-core-word-learning/

# **Explain Everything**

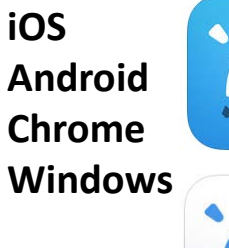

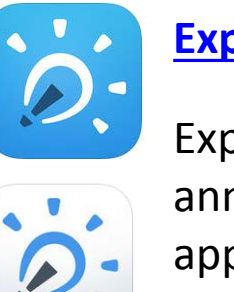

**[Explain Everything](https://explaineverything.com/)** \$7.99 or monthly fee for additional options

want

are

**Dynamic Learning Maps** 

 $\mathbf{X}$ 

different

 $\overline{\mathbb{Z}}$ 

Explain Everything is an easy-to-use design tool that lets you annotate, animate, and narrate explanations and presentations. This app allows you to create dynamic and interactive lessons, activities, assessments, tutorials, and much more. Here some examples.

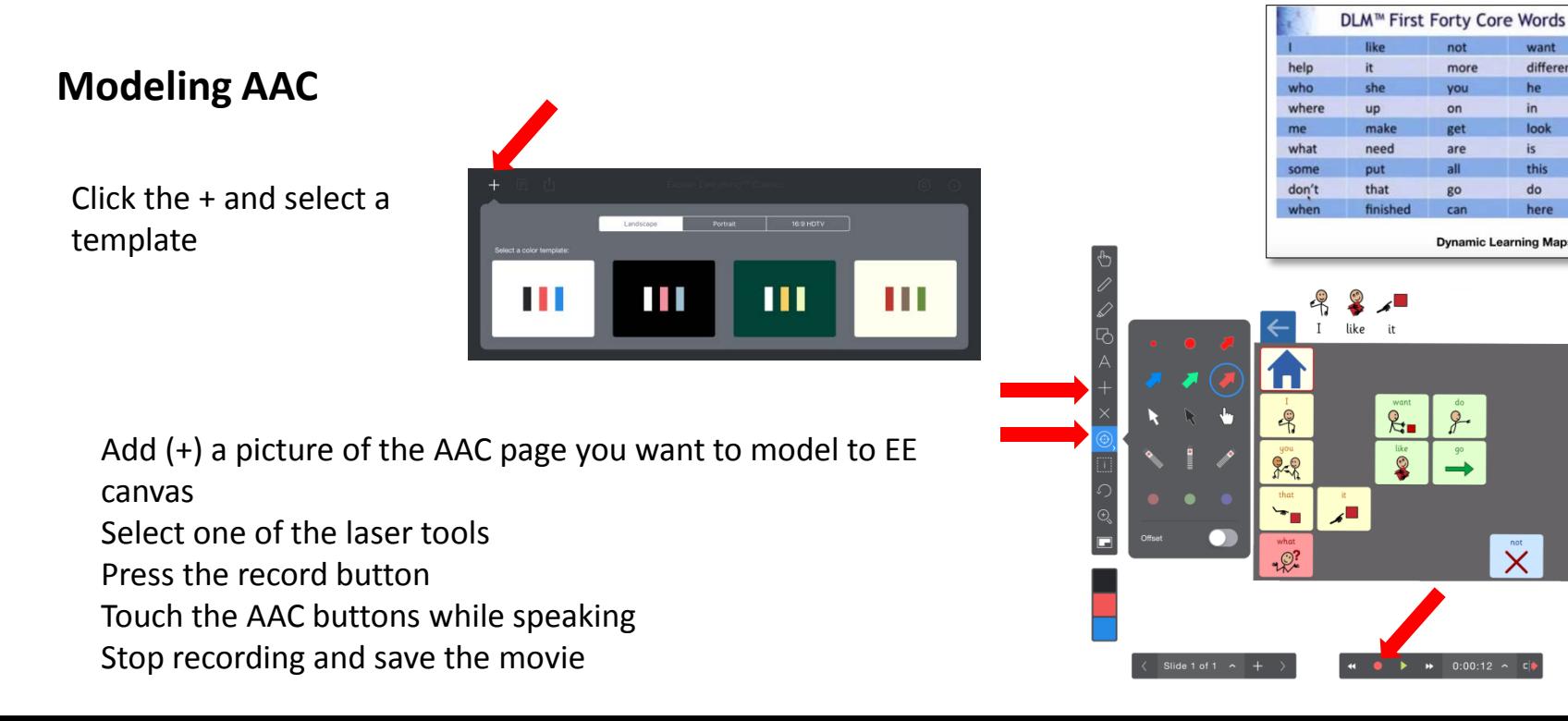

# **Explain Everything**

### **Modeling How to Write a 3.5 Paragraph**

### **[Oldham County Case Study](https://explaineverything.com/case-studies/oldham-county-middle-school-la-grange-kentucky/?utm_source=newsletter&utm_campaign=explaineverything&utm_medium=link)**

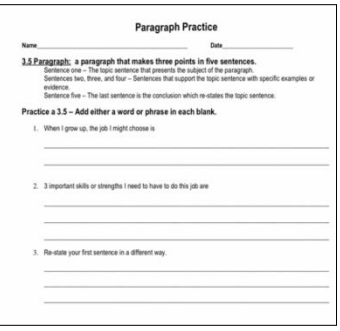

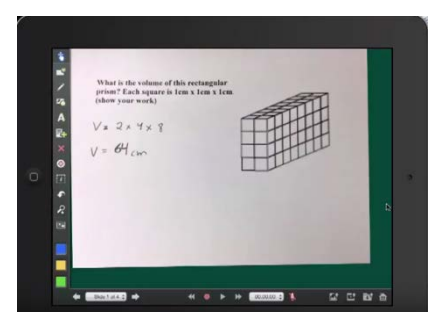

**Giving Feedback to Learners on a Math assignment (start video at 2:43)**

[Math assignment](https://www.youtube.com/watch?v=5N2difIjCKE)

### **Practice Reading and Receiving Self-Feedback**

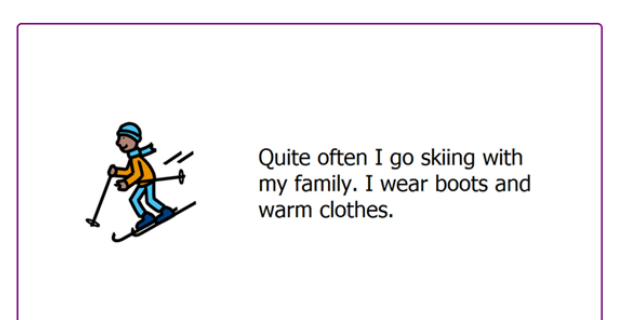

# **Explain Everything**

### App smashing: Explain Everything & Tellagami

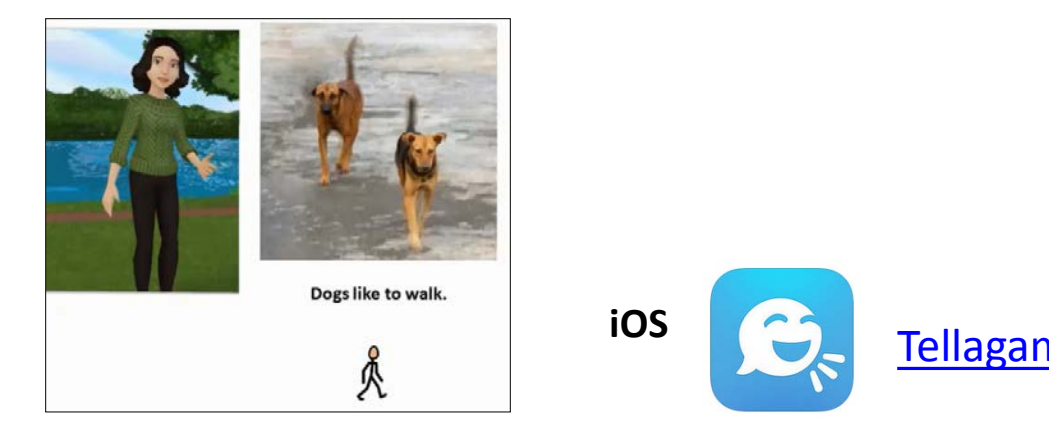

[Tellagami](https://itunes.apple.com/us/app/tellagami/id572737805?mt=8) Free with in-app purchase

Tellagami allows you to create and share a quick animated video, called a Gami.

To create a Gami:

- 1. Customize a character and select a background
- 2. Record your message
- 3. Save/share the video.

3

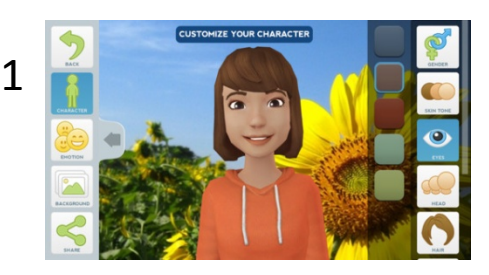

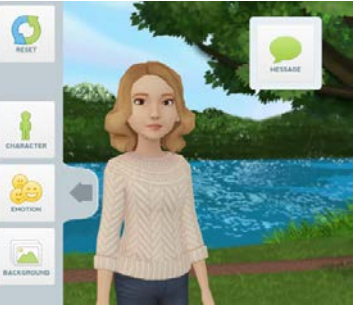

# **Video Modeling**

Video Modeling= Evidence-Based Practice It is a teaching strategy that uses videos to model a specific behavior or skill.

There are different types of video modeling:

-a learner watches a video created by others modeling a certain skill or behavior (e.g., washing hands, brushing teeth, going to the dentist, taking turns, etc.) -a learner is filmed while displaying the target skill or behavior (video self-modeling) [-the target skill or behavior is recorded from the perspective of the learner \(point of](https://www.youtube.com/watch?v=tifNDUG99ms)  view video modeling)

After watching the video numerous times, the goal for the learner is to model the target behavior and to generalize skills.

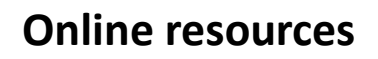

www.autisminternetmodules.org

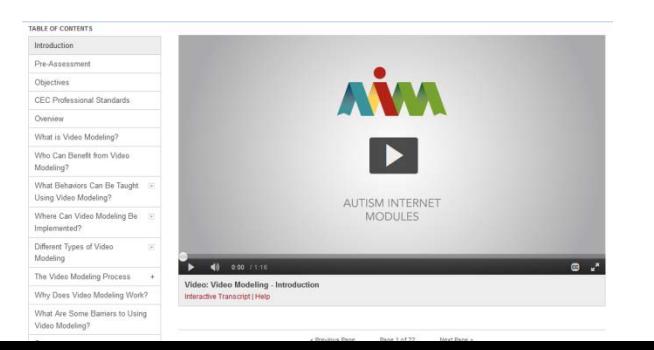

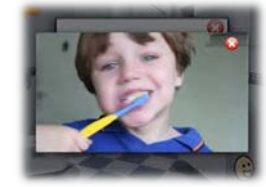

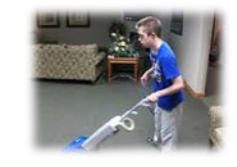

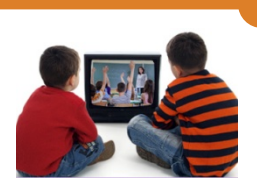

# **Video Modeling - Social Stories**

<http://researchautism.org/resources/curriculum-in-a-box/>

<http://touchautism.com/app/social-stories-creator-library/>

[TASN/ATBS classroom materials catalogue](http://www.kansasasd.com/classroommat.php)

### [We Speak PODD](https://www.facebook.com/wespeakpodd)

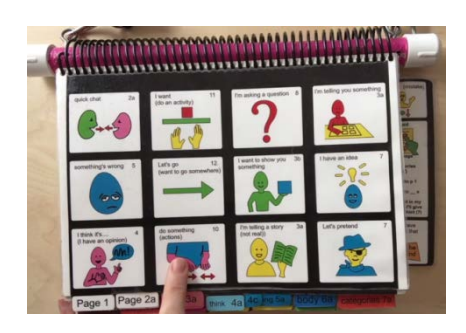

Karen Owens and her husband Adam currently reside in Orlando, Fl where they are raising their 5 children. After the death of their oldest son Gavin the family went on to adopt four children diagnosed with multiple disabilities. Karen and her husband have implemented PODD communication for all four of their non-verbal children and document their journey online via their Facebook Blog: We Speak PODD. Karen and her husband have a passion for seeing their children reach their full potential and hope to inspire others along the way.

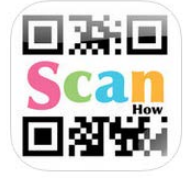

iOS **Scan [Scan How](https://itunes.apple.com/us/app/scan-how/id592656778?mt=8)** Free

With Scan How it is possible to easily create visual and auditory tutorials, allowing people with special needs to complete tasks independently.

Simply print a QR code directly from the app and place it in the physical space where the need for support and guidance exist. When the QR code is scanned the tutorial is activated and guides learners through the process step-by-step.

# **Video & Working with Switches**

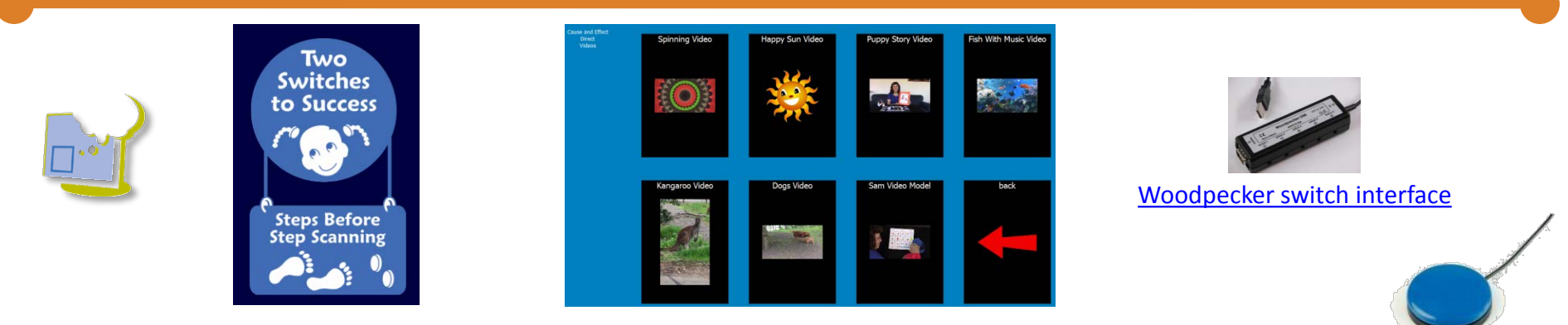

**Steps Before Step Step Scanning** is an initial set of activities based upon the work of Linda J.

Burkhart in Two Switches to Success: Stepping Stones to Switch Access.

These activities represent Stepping Stones 1-4

- Step 1: Single Switch: Cause and Effect
- Step 2: Single Switch: Multiple locations and multiple functions
- Step 3: Two Switches Two Functions
- Step 4: Learning to Two Switch Step Scan: Move, Move, Get

More detail on the Stepping Stone process can be found on [Lindaburkhart.com](http://lindaburkhart.com/)

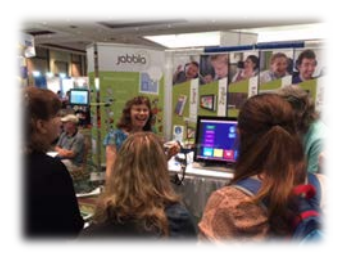

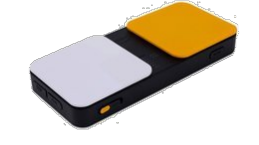

[Blue2 Bluetooth switch](https://www.ablenetinc.com/blue2-bluetooth-switch)

These activities, powered by [Mind Express,](http://www.jabbla.com/products.asp?itemID=9) have been designed to help individuals with severe multiple and physical challenges to develop the motor/cognitive abilities to activate first a single switch, and then 2 switches, based upon the individual's own intent.

# **Video & Working with Switches**

[Tar Heel Gameplay](http://tarheelgameplay.org/) is a collection of free, easy-to-play, and accessible games. Each game is speech enabled and may be accessed using multiple interfaces, including touch screens and 1 to 3 switches.

You may create your own games using videos from the huge collection at YouTube.

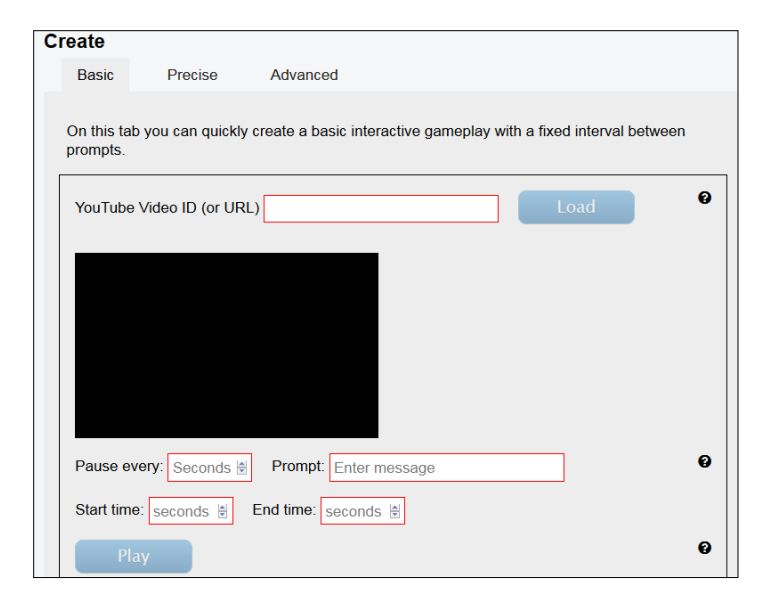

#### **Tar Heel Gameplay**

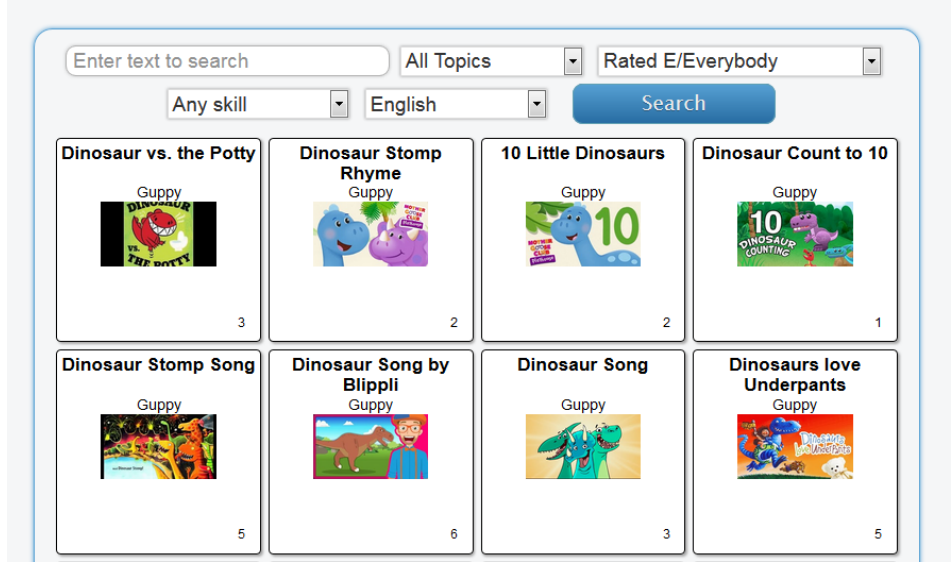

# **Other Links**

Receptive language resources

- [Receptive language delay](https://www.speechandlanguagekids.com/receptive-language-delay/)
- [T.H.E. P.A.C.T.](https://aboutthepact.com/)
- [WordToob](https://www.youtube.com/watch?v=FUEmMp9n6EM&feature=c4-feed-u)
- [Explain Everything Symbaloo](https://edu.symbaloo.com/mix/explaineverything2)
- [Video Modeling Symbaloo](http://www.symbaloo.com/mix/videomodeling-autism)

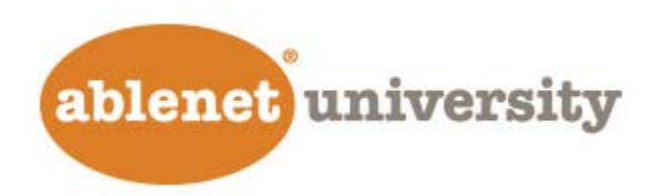

Play, Pause, Stop, Rewind: The Impact of Video in Instruction Part 1: the tools

webinar recorded on

March 21, 2017 / 11:00 AM CST

# **Agenda**

## •Using video. Why?

•Software and apps needed to record, capture, download, enhance, edit, add captions and animation on different platforms and devices

•Importing and exporting video from/to the cloud or between devices

- •Accessories
- •Q&A

┪┪┪┪┪┪┪┪┪┪┪┪┪┪┪

Video can support different learning styles and can engage students in active learning.

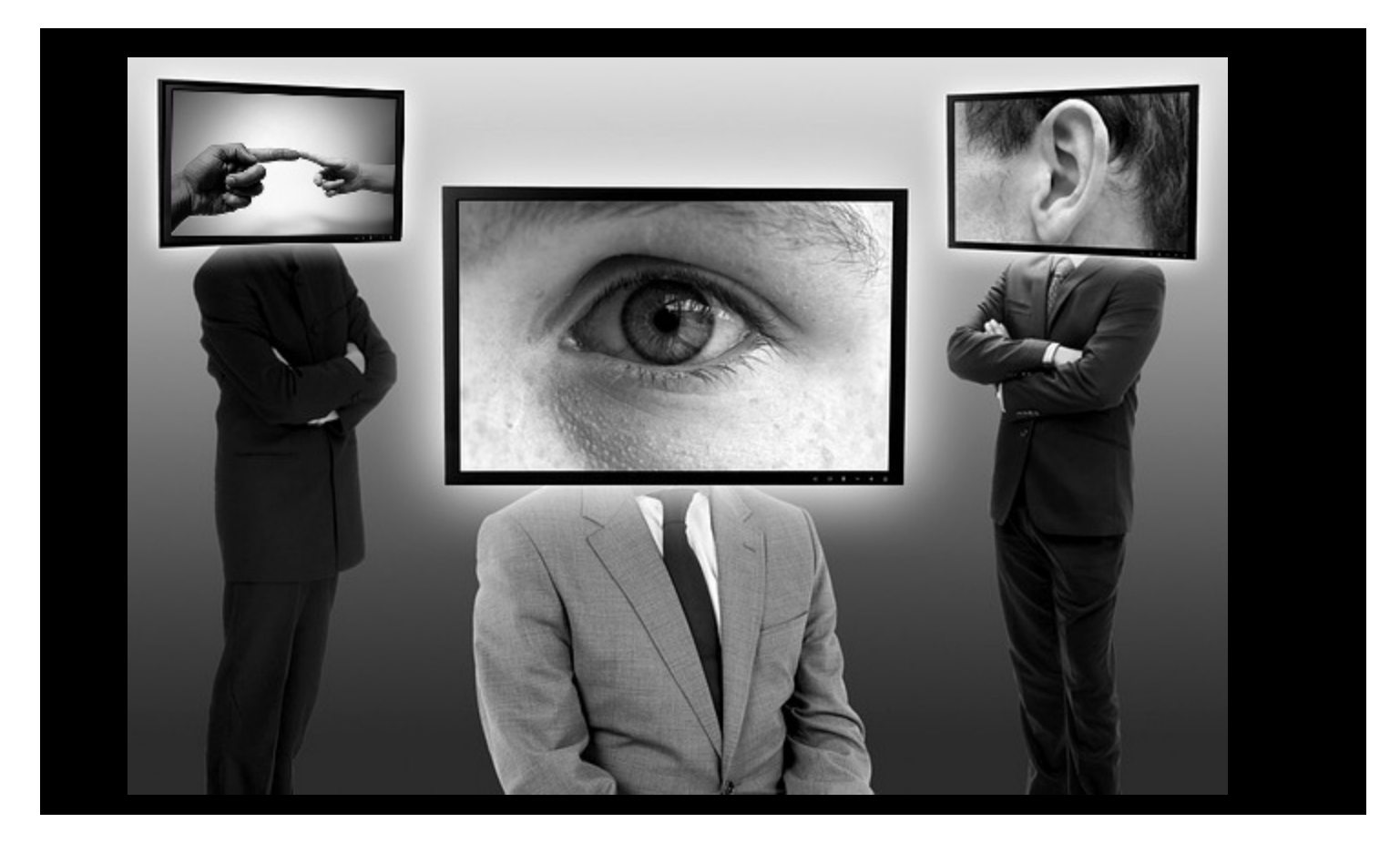

Video can communicate the same information to learners through different sensory channels and learning modalities. Video can impact engagement and support information retention.

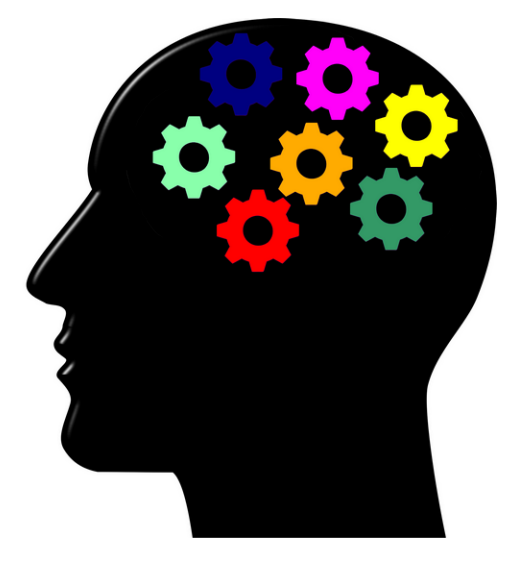

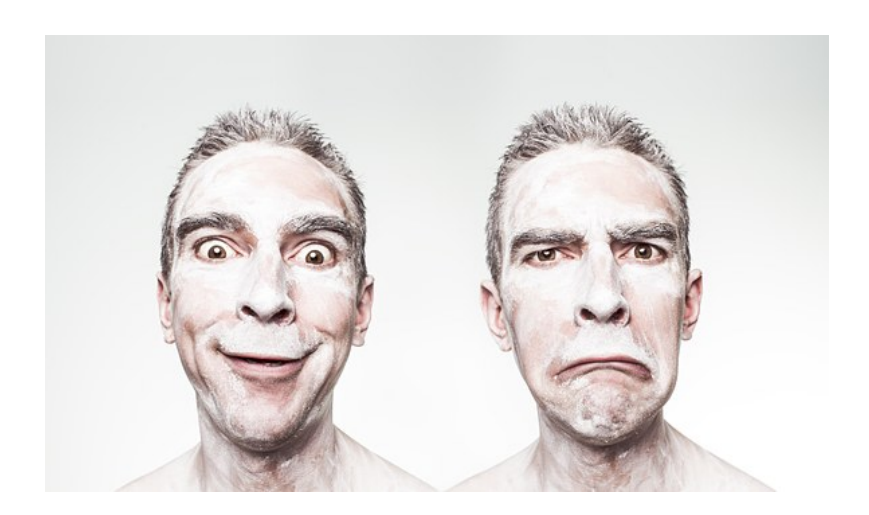

Video can reach the emotional side of the viewer.

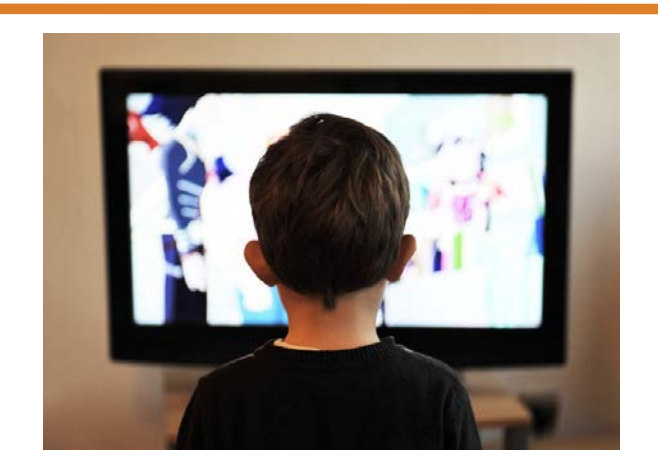

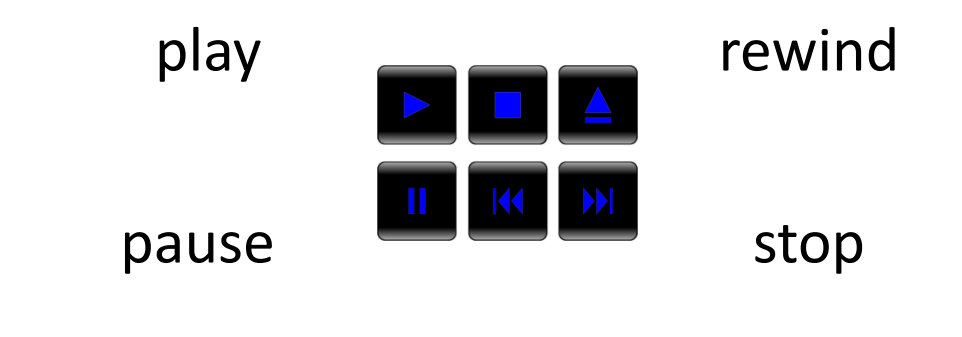

A video can be watched and replayed as many times as necessary. It's an essential tool for students who require additional processing time.

Video can anchor instruction. It can activate the background knowledge necessary to build receptive language and increase comprehension.

Unlike in the past, today video tools are more powerful, affordable, accessible, and easy to use.

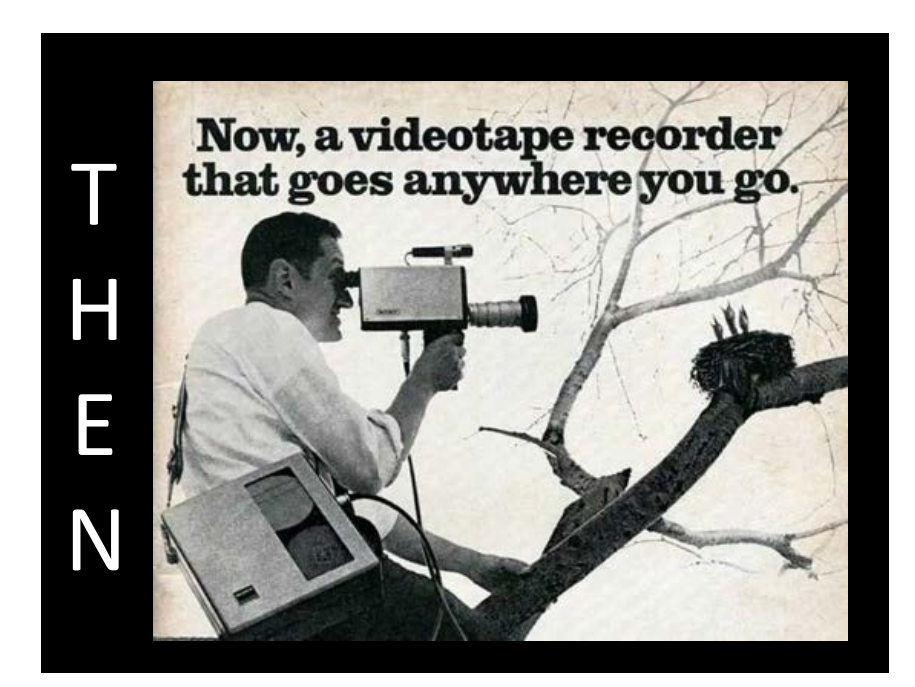

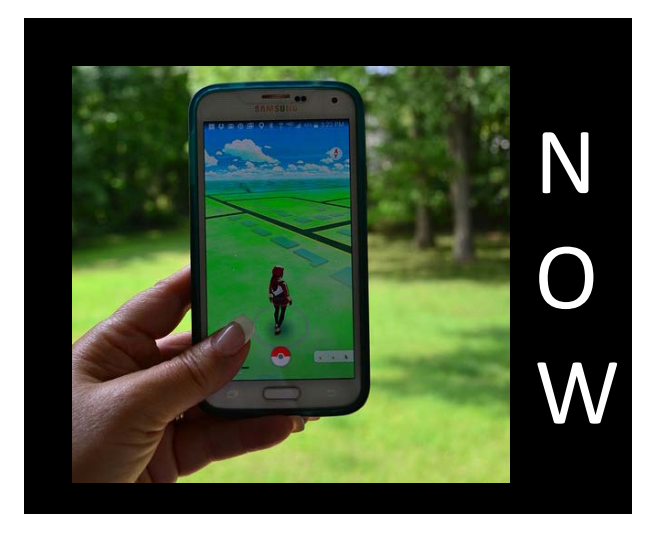

Students are immersed and growing up in a rich digital and technological environment.

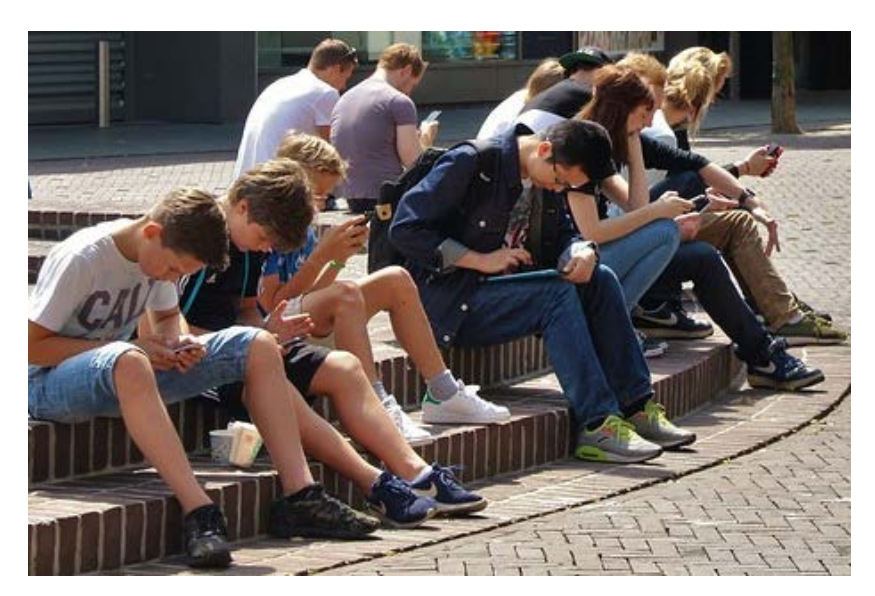

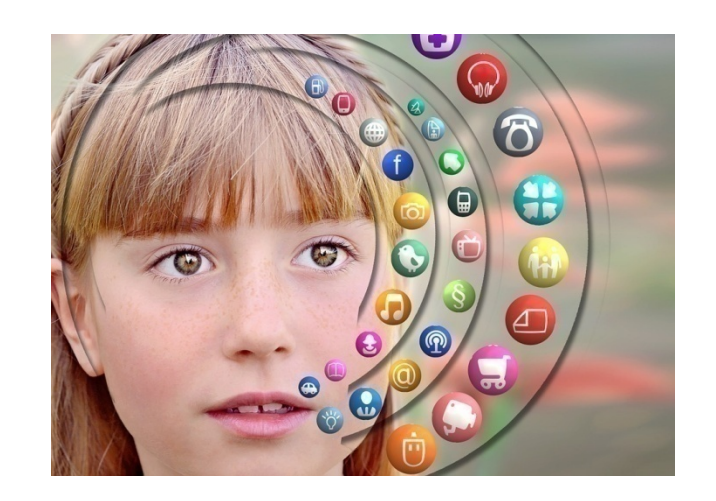

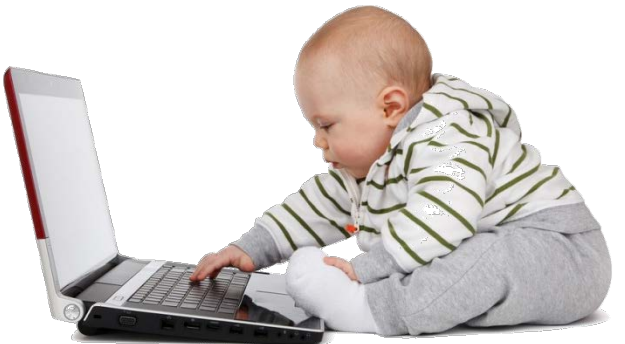

They use mobile devices on a daily basis.

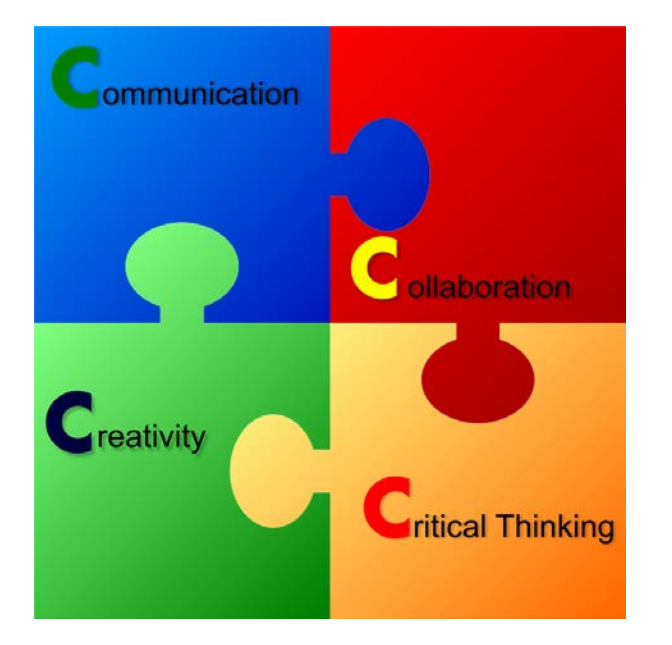

By encouraging our learners to use everyday technology for academic purposes, we can help them discover new and creative uses of mobile devices and teach the skills that are necessary to be successful in the 21st century.

"Video can manipulate both time and space. It can take the learner almost anywhere and extend the students' interests beyond the walls of the classroom" (Smaldino, S., and others, 2004).

# **What's the Video For?**

The purpose of the video determines the video style and the tools to use.

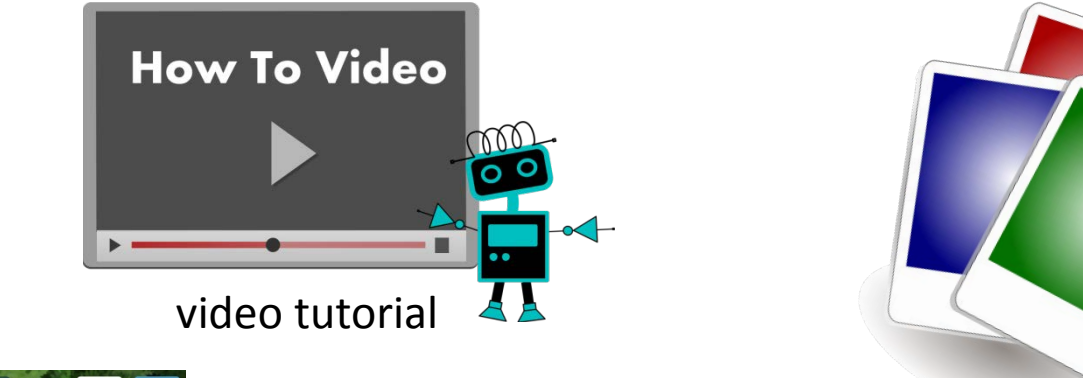

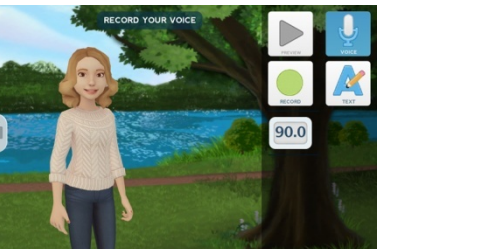

animated movie

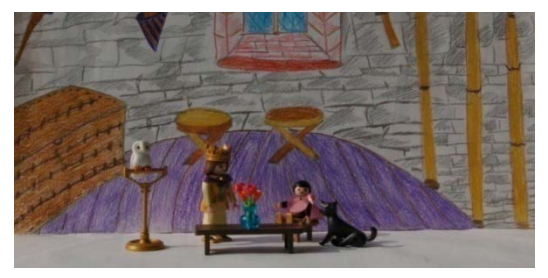

### stop motion **...and more**

slideshow

# Do you Flip?

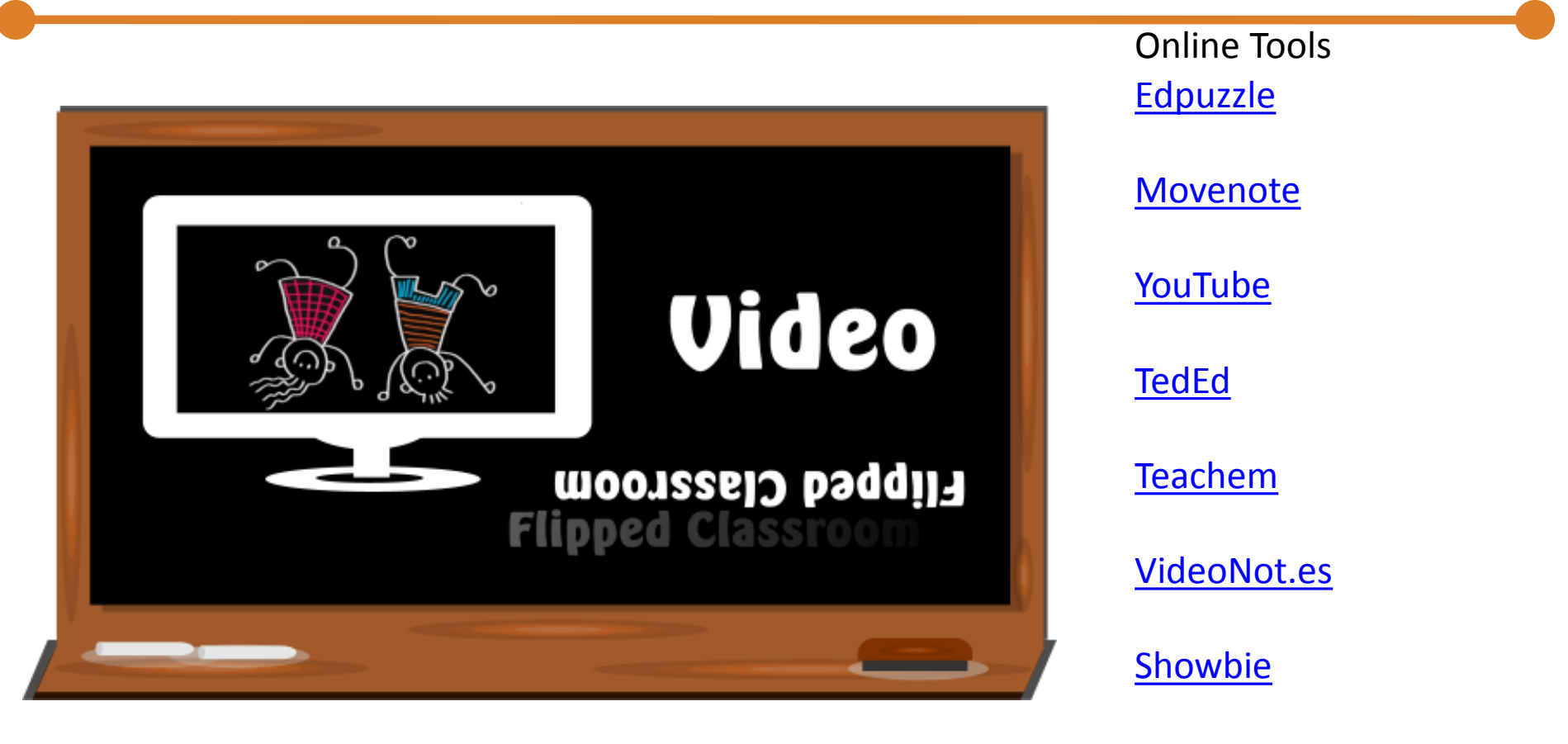

**[Turbonote](http://www.turbonote.co/)** 

**[Playposit](https://www.playposit.com/)** 

# **Getting a Video**

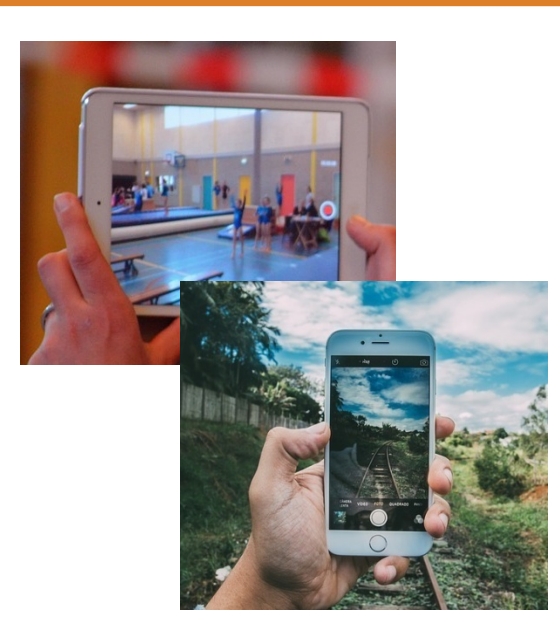

Record a video with iPhone/iPad. It will be saved in the Photo Library.

In an Android device, the video will be saved in the Gallery.

In a Windows tablet, you will have to open the camera app to view your videos.

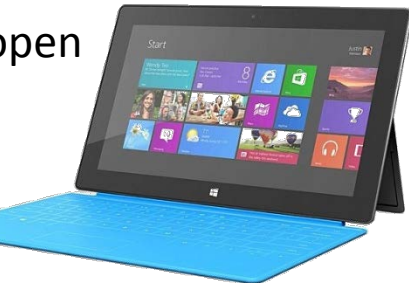

Use a digital camera

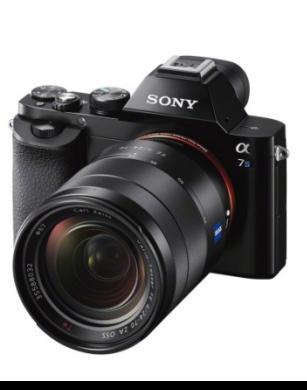

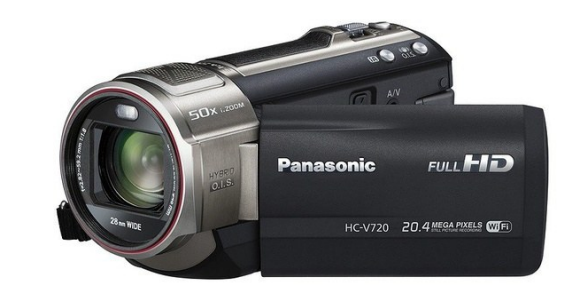

## **ScreenCast**

**Mac**

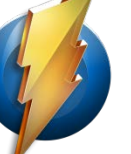

#### PC Let **[Monosnap](https://monosnap.com/welcome)**

Free

The program allows users to make screenshots, annotate them and upload them to cloud. It also can record the computer desktop and has the ability to launch the computer webcam while recording. Files can be saved, sent to the cloud or shared. It's fast, easy and free.

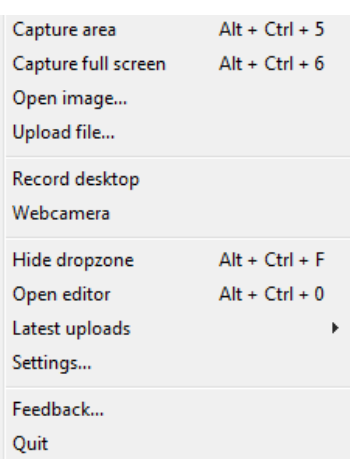

**Chrome Opera Firefox Android PC**

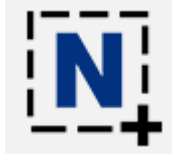

[Nimbus Screenshot](https://nimbus.everhelper.me/screenshot.php) Free

Nimbus Screenshot is an easy tool for creating screencast videos. It works on multiple platforms. It includes a customizable countdown timer. Once the screen recording has been completed, the video can be saved to the local hard drive or uploaded to [Quick guide](https://everhelper.desk.com/customer/portal/articles/2137491-how-to-record-video-from-screen-screencasts---quick-guide) an online Nimbus account.

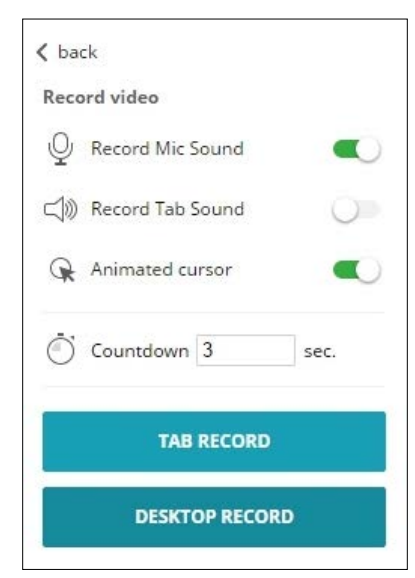

## **ScreenCast**

 $\mathbf{E}$ 

 $|\mathbf{x}|$ 

 $\frac{1}{\sqrt{2}}$  $\odot$ 

 $\mathbb T$ A  $^{+}$ 

 $\Diamond$ 面

 $\leftrightarrow$ 

# **Android**

### **iOS** [Know Recorder](https://www.knowlounges.com/recorder/main)

Free

Know Recorder is a recordable whiteboard that allows teachers to create a variety of instructional videos. The app records your voice and the screen of your device and provides different tools to draw and annotate on the screen. It can also import PDFs, pictures or videos. Once a video has been completed, it can be saved in the device, uploaded to YouTube, or sent to Know Lounge.

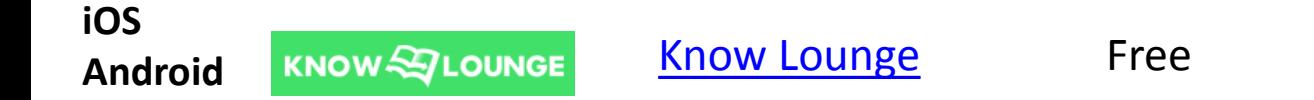

This application creates a virtual tutoring space where a teacher can upload videos or documents and use drawing tools to explain concepts or work with learners. Different type of quizzes are also available. Students receive an invitation to join the session.

# **Editors**

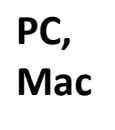

**[Camtasia](https://www.techsmith.com/camtasia.html)**  $\begin{array}{ccc} \hline \text{S} & 199 \\ \hline \end{array}$  \$169 for educators

Camtasia is a software suite for creating video tutorials and presentations directly via screencast. It has all the tools need for video editing and video enhancing. Easy to use and very effective.

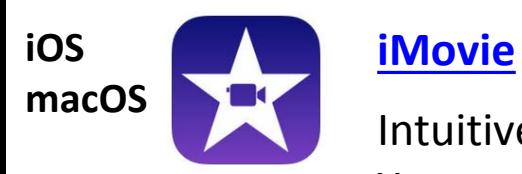

\$4.99 or \$14.99

Intuitive and easy to use application that lets you record or import video. You can add or delete audio tracks (import from iTunes library), sound effects, or voiceover recording. It is possible to split or trim portions of video, to add pictures, text, captions, transitions, numerous effects.

### [a tutorial on YouTube](https://www.youtube.com/watch?v=TE5wB8o-7kQ)

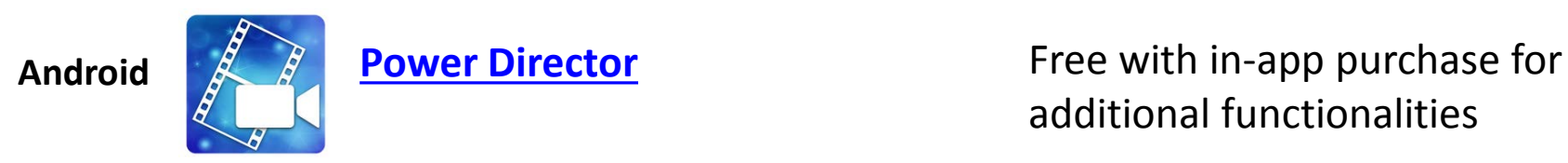

additional functionalities

Edit, rotate, split or trim video. Add effects, transitions, music and sounds.

# **Editors**

## **Android Windows**

**iOS** [PicPlayPost](http://www.mixcord.co/partners/picplaypost.html)

Free with in-app purchases

PicPlayPost makes it easy to combine different types of media into a collage.

### **iOS online**

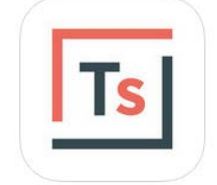

### [TouchCast](https://itunes.apple.com/us/app/touchcast-studio-present-with-smart-video/id603258418?mt=8) Studio Free

Can import or directly record video. Then you can mix the video you took with other videos, pictures, web pages and other interactive elements. The final product can be saved to the camera roll. The app has also a teleprompter and allows the chroma key (green screen) effect.

**iOS Android online**

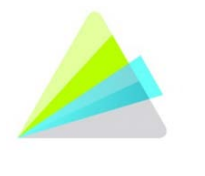

### [Animoto](https://animoto.com/) Free or subscription

Animoto is an online program to create slideshows. It's very intuitive and easy to use. Videos are created by choosing a theme, adding images or other videos, text and music. It is possible to apply for a free edu account. Apps for iOS and Android are also available.

# **Video Downloaders**

### **iOS [iCabMobile](https://itunes.apple.com/us/app/icab-mobile-web-browser/id308111628?mt=8)** \$1.99

iCab Mobile is a web browser for the iOS. It also has a built-in Download Manager so you can download almost all files from the internet. The downloads can be easily transferred to a Mac/PC/Linux computer but also to other Apps on the device that are capable to open these files.

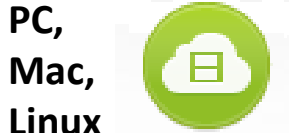

#### **[4K Video Downloader](https://www.4kdownload.com/products/product-videodownloader)** Free

4K Video Downloader allows to download video, audio and subtitles. Videos can be downloaded in various formats and from different websites.

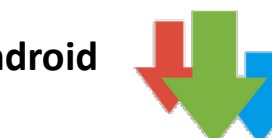

Android **Android [Advanced Download Manager](https://play.google.com/store/apps/details?id=com.dv.adm)** Free with ads or \$1.99

This app lets you download files in three different parts and each part provides certain set download speed.

**You Tube Red** terrupted music, ad-free videos,

and more

**[YouTube Red](https://www.youtube.com/red)** \$9.99 a month

It's a paid service by YouTube that offers videos without ads–and in the background and allows offline videos on mobile devices

**NOTE:** Of course, check each video's copyrights to see if downloading is allowed.

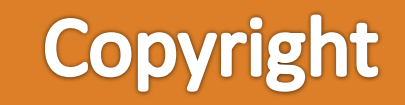

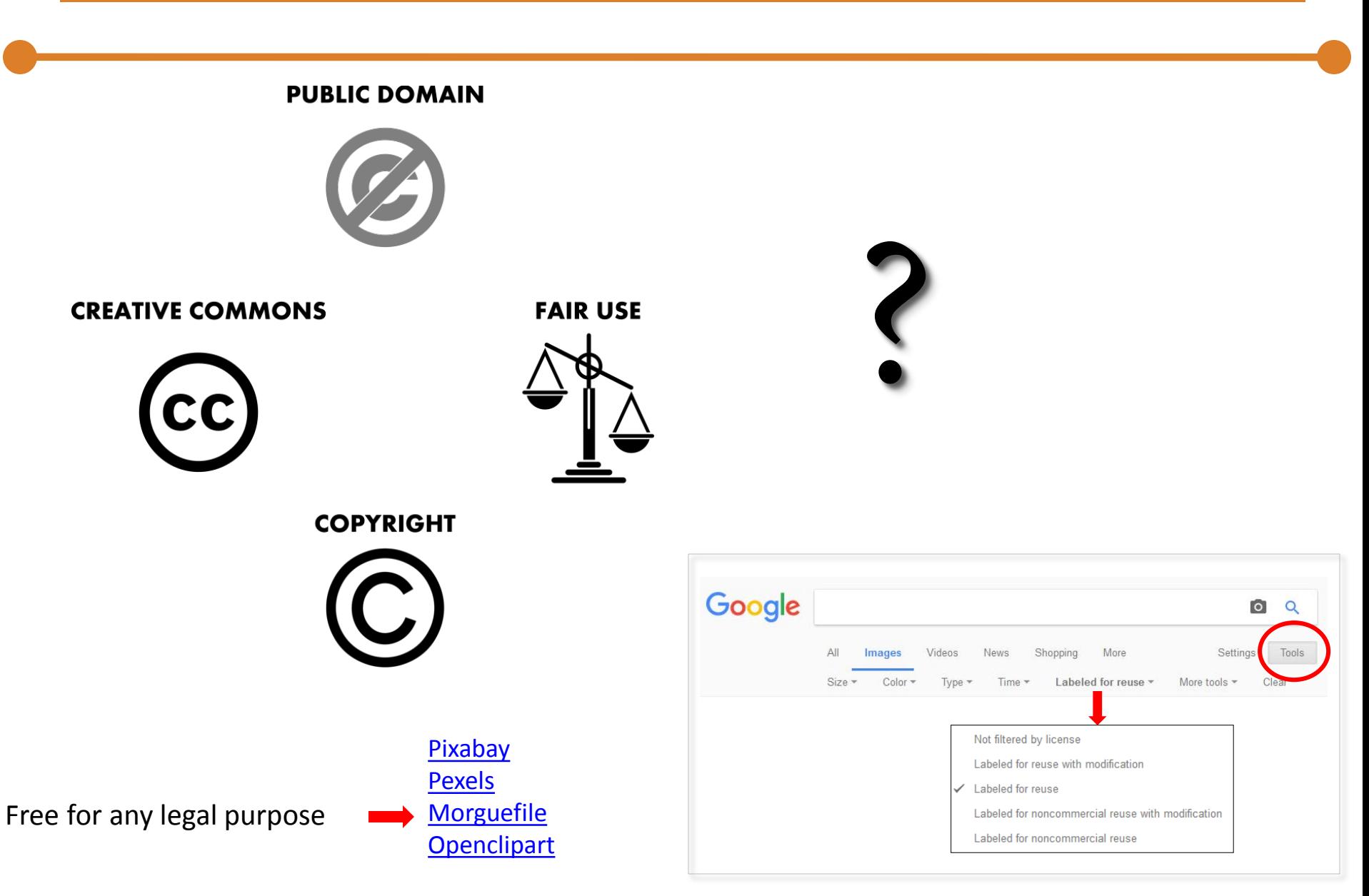

# **Video Compressors & Converters**

### **iOS [Video Compressor](https://itunes.apple.com/us/app/video-compressor/id482465886?mt=8)** \$1.99

This app offers three different levels of compression to save disk space for your devices.

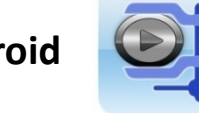

Android **BI [Video Compress](https://play.google.com/store/apps/details?id=com.melgames.videocompress&hl=en)** Free with ads \$3.14 to remove ads

This app compresses video files and make them smaller to save space in your device. It creates compressed videos with high, normal, low video quality. It also rotates, play and extract the audio track.

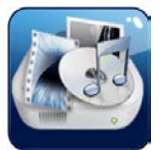

### **[Format Factory](http://pcfreetime.com/formatfactory/index.php?language=en)**

#### Free

This software is a multifunctional, multimedia file conversion tool. It supports converting all popular video, audio, picture formats to others. Can help you reduce the size of the file to save disk space.

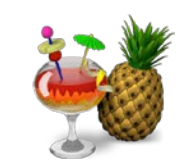

### **[Handbrake](https://handbrake.fr/downloads.php)** Free

HandBrake is a widely used open source video compressor. It supports almost all video formats. It can convert video from any format to any other format. It is available for Windows, Mac and Linux.

**PC**

**PC, Mac, Linux**

## **Photo Extractors**

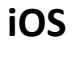

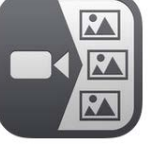

### **iOS MARGING 2Photo** \$1.99

Video 2 Photo extracts frames from videos. It allows you to export one or more high quality photos from your videos.

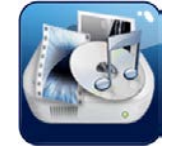

#### **[Video to Photo Grabber](https://itunes.apple.com/us/app/video-to-photo-grabber-extract-video-frame-easily/id639485093?mt=8)** \$2.99

Extracts photos from videos. You can inspect the video frame by frame and pick up the one you like to save as still image. The photo will be saved at the same resolution as the source video.

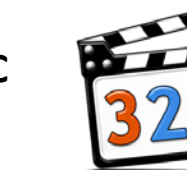

### **PC [MPC-HC player](https://mpc-hc.org/)**

Free

MPC-HC is an extremely light-weight, open source media player for Windows®. It supports all common video and audio file formats available for playback.

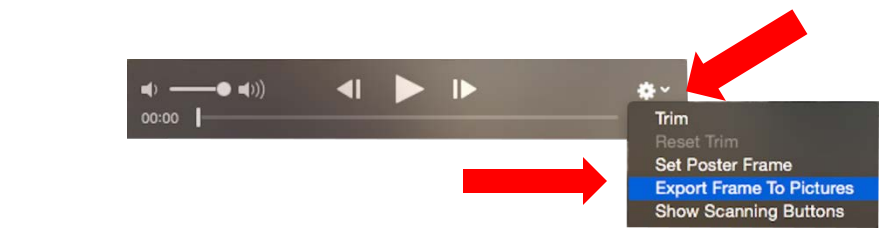

Double-click a video to open it. Then click on the gear that appears on the control bar. Select Export Frame to Pictures.

**iOS**

**Mac**

# **Other Tools**

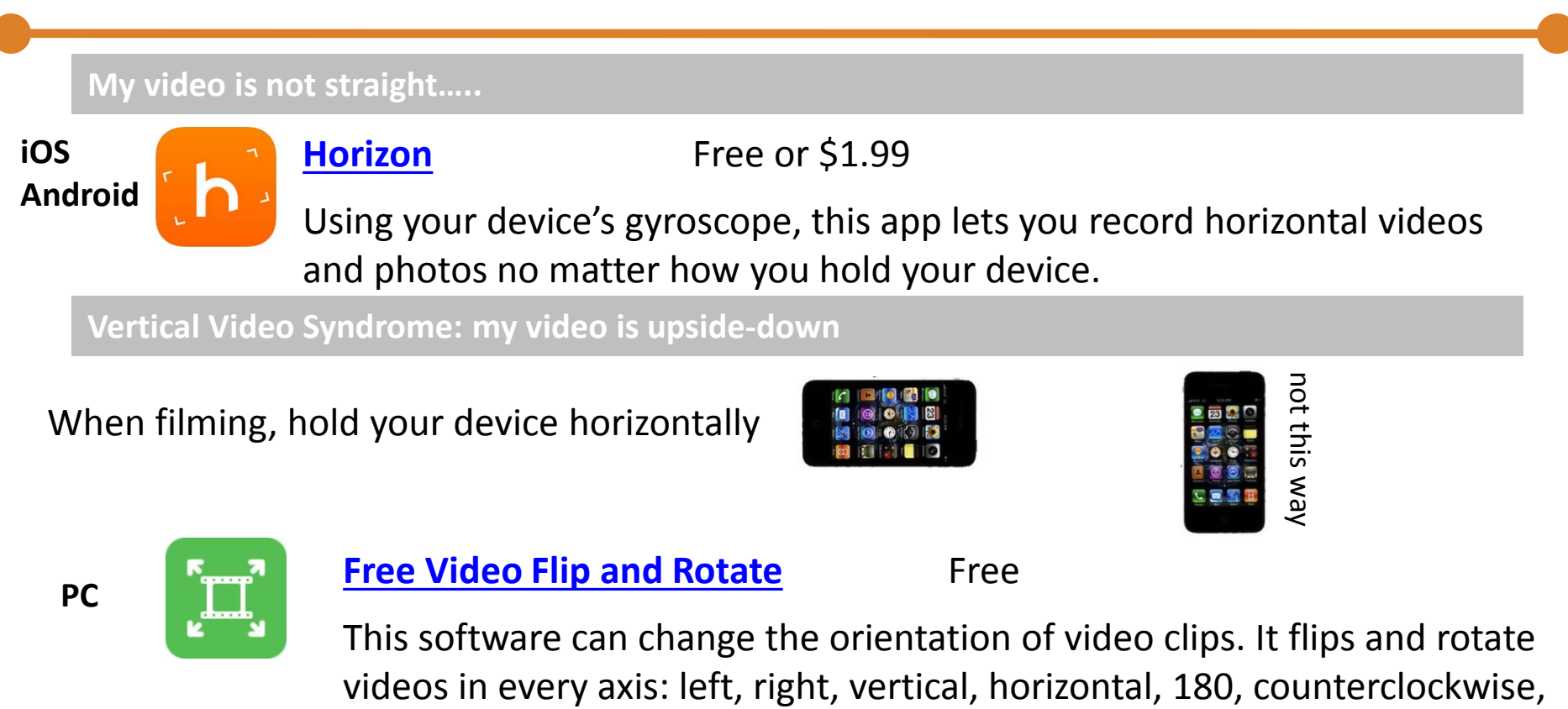

and so on.

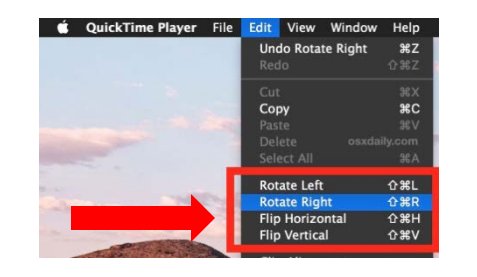

Open the video or movie file you wish to rotate into QuickTime Player. Go to the "Edit" menu and select one of the rotation options. Go to File and save your changes.

**Mac**

# **Other Tools**

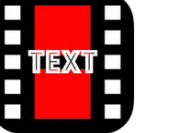

**iOS [MySubtitle](https://itunes.apple.com/us/app/mysubtitle-text-on-the-video/id578914169?mt=8)** Free with ads

MySubtitle lets you add captions to your movie. Very basic application.

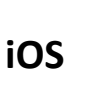

**Vont – [Text on Videos](https://itunes.apple.com/us/app/vont-text-on-videos/id857842841?mt=8)**

Free with ads or \$1.99

Simple app to add text to videos. It offers a nice selection of fonts and some editing options.

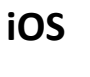

**iOS OC [Title Master](https://itunes.apple.com/us/app/title-master-animated-text-and-graphics-on-video/id993235298?mt=8)** \$1.99

App to add text to videos. It offers animation effects and the real-time preview is a time saver.

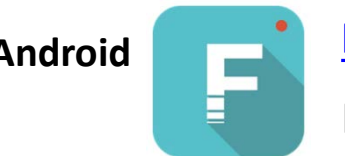

Full movie editor. It has the ability to add text and titles. **Android [FilmoraGo](https://play.google.com/store/apps/details?id=com.wondershare.filmorago&hl=en) FilmoraGo FilmoraGo Free with in-app purchases** 

# **Storing, Sending & Sharing**

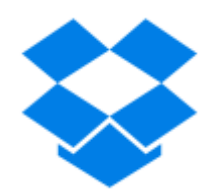

### [Dropbox](https://www.dropbox.com/) Basic account: free and includes 2 GB of space

Dropbox is a file hosting service that allows you to store files in the clouds. The Dropbox application is available for Windows, Mac and Linux desktop operating systems. There are also apps for mobile devices. Files in the Dropbox folder can be accessed from anywhere . You need an Internet connection. Files and folders can also be shared with others.

#### [Google Drive](https://www.google.com/drive/) Basic account: free and includes 15 GB of space

Google Drive is a cloud based storage service that allows you to store different types of files in the cloud, synchronize files across devices, and share files. Google Drive also includes an office suite, Google Docs, Sheets and Slides. Files that others share with you don't count towards your storage limit.

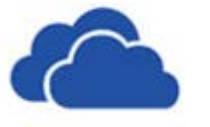

#### **[OneDrive](https://onedrive.live.com/about/en-us/)** Basic account: free and includes 5 GB of space

OneDrive is Microsoft's service for hosting files in the cloud. It is available for free to all the owners of a Microsoft account. It is built into Windows 10. There are also apps for Mac OS, iOS and Android devices.

# **Sending & Sharing**

### g dropittome

#### **[Dropittome](https://dropitto.me/)** Free

DropItToMe is a free service that works with Dropbox, Google Drive, and OneDrive to allow people to upload files to your account without giving them access to the contents of your account. Give people your URL and a password. The max size per file is 100 MB.

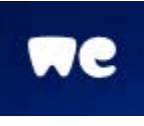

Free A Plus account, with additional options, is also available

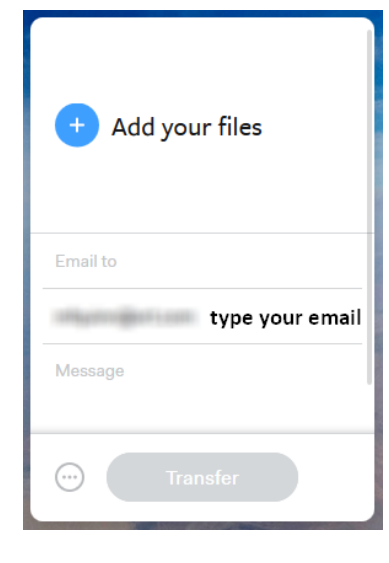

**[WeTransfer](https://wetransfer.com/)** 

WeTransfer is a free service that allows you to send large files (up to 2 GB) to one of more email addresses. Once the files have been sent, you will receive a confirmation email. Additional emails will be received once the files have been downloaded by all the people you sent them to. With the free account, the files will be deleted after 7 days.

# **Sending & Sharing**

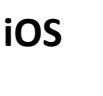

**iOS [File Master](https://itunes.apple.com/us/app/filemaster-file-manager-privacy-protection/id582219355?mt=8) File Master Free with ads or \$2.99** 

FileMaster is a file manager, document viewer, video/audio player, text editor for iOS. It supports numerous file formats. It can also transfer files between computer and mobile device using a web browser via a WIFI connection. Computer and device must be connected to the same WiFi.

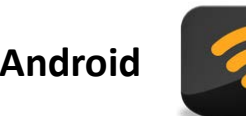

### Android WiFi [File Explorer](https://play.google.com/store/apps/details?id=com.dooblou.WiFiFileExplorerPRO&hl=en) Free or Pro \$.99

This is a file manager app. It lets you browse, transfer, download, upload, delete, copy, rename, stream and manage files that are on your Android device, using a web browser via a WiFi connection. Computer and device must be connected to the same WiFi.

### **Accessories**

### [iOgrapher](https://www.iographer.com/collections/educational-gear/products/mobile-media-case-ipad-2-3-4-full-size-classic-black)

The iOgrapher is a support case for iPad or iPhone. It allows you to place accessories like microphones, lenses, lights, and tripods onto it.

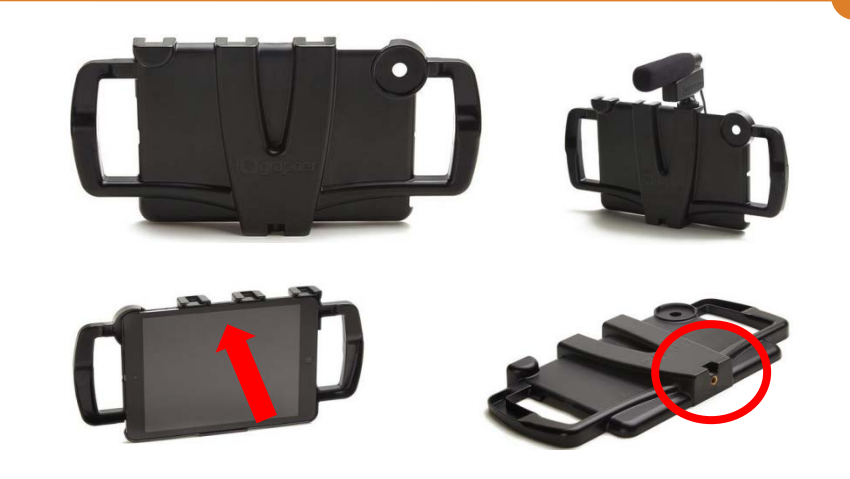

[Rode Video Micro](https://www.iographer.com/products/rode-video-micro) \$59.00 (mic) + 15.00 (cable)

The Video Micro is a compact directional microphone that focuses on the audio in front of the camera and reduces peripheral sounds.

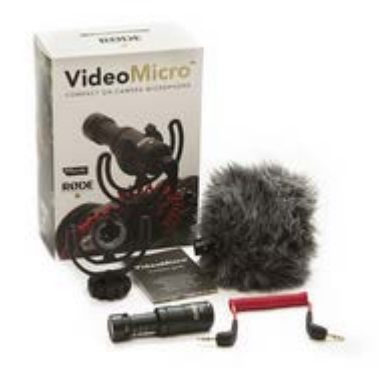

### **Accessories**

#### <span id="page-59-0"></span>**[Microphone](https://www.amazon.com/Professional-Microphone-Omnidirectional-Smartphones-Cancelling/dp/B016C4ZG74/ref=sr_1_1?ie=UTF8&qid=1489451959&sr=8-1&keywords=lavalier+lapel+microphone)** \$13.99

Inexpensive lavalier lapel microphone for iOS, Android and Windows devices.

[Tripod, Tablet Mount, Bluetooth Shutter Remote](https://www.amazon.com/Acuvar-Bluetooth-Shutter-eCostConnection-Microfiber/dp/B01H3ZYB04/ref=sr_1_25?s=electronics&ie=UTF8&qid=1489261035&sr=1-25&keywords=tripod+for+iphone+ipad) \$23.95

#### [Green Screen](https://www.amazon.com/LimoStudio-Chromakey-Backdrop-Background-AGG1777/dp/B017WNJS3M/ref=sr_1_5?s=electronics&ie=UTF8&qid=1489452453&sr=1-5&keywords=green+screen) \$29.99

A green chroma key is a visual effect used to replace a video (or picture) background with a different image.

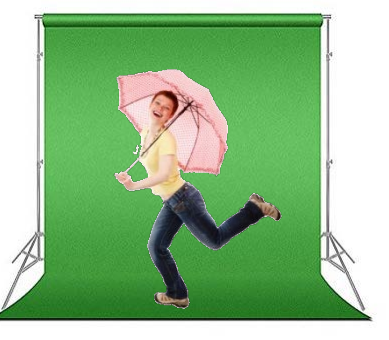

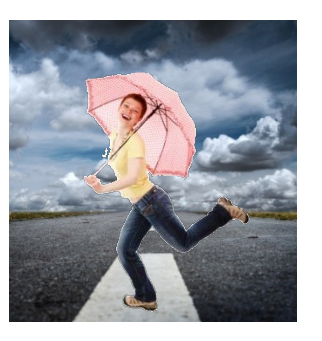

**Executed** 

# **Other Links**

### Other screencast applications

- **[Screencast-O-Matic](https://screencast-o-matic.com/screen_recorder)**
- [Jing](https://www.techsmith.com/jing.html)

#### How-To guide

• [How to Create Effective Educational Videos](https://cft.vanderbilt.edu/guides-sub-pages/effective-educational-videos/)